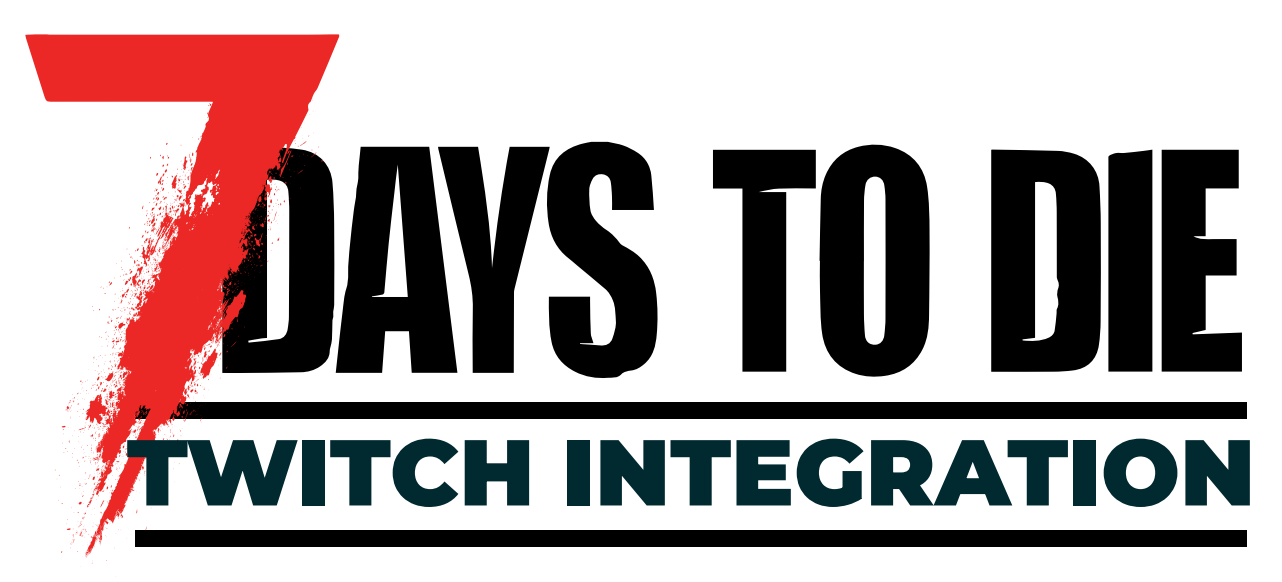

A comprehensive guide on using 7 Day To Die's Twitch Integration and Extension.

Last Updated: 9/23/2022

For optimal viewing, This .pdf should be opened in "Two Page" layout, with the "Cover Page Shown Seperately" option checked.

# HEY SURVIVORS,

Are you ready to showcase your survival-horde-crafting skills!? Invite **YOUR** Twitch viewers to challenge **YOUR** apocalypse with the 7 Days to Die Twitch Integration and accompanying Extension!

Viewers can use free points (or even bits) to interact with their favorite streamer. They can help or hurt you with zombie spawns, debuffs (or buffs), and unique game events that you cannot experience outside of Twitch viewership including: homerun derby, bucket heads, and more!

What's in it for them? The Pimp Pot grows with every command! One lucky viewer wins the bounty for gambling on your demise. Worried about too much mayhem? Twitch Integration progresses with game stage! Unlock new commands, trigger automatic cooldowns, and crank the settings to your taste! You have the freedom to Integrate on your terms!

Stay Cool,

# FUN PWPS

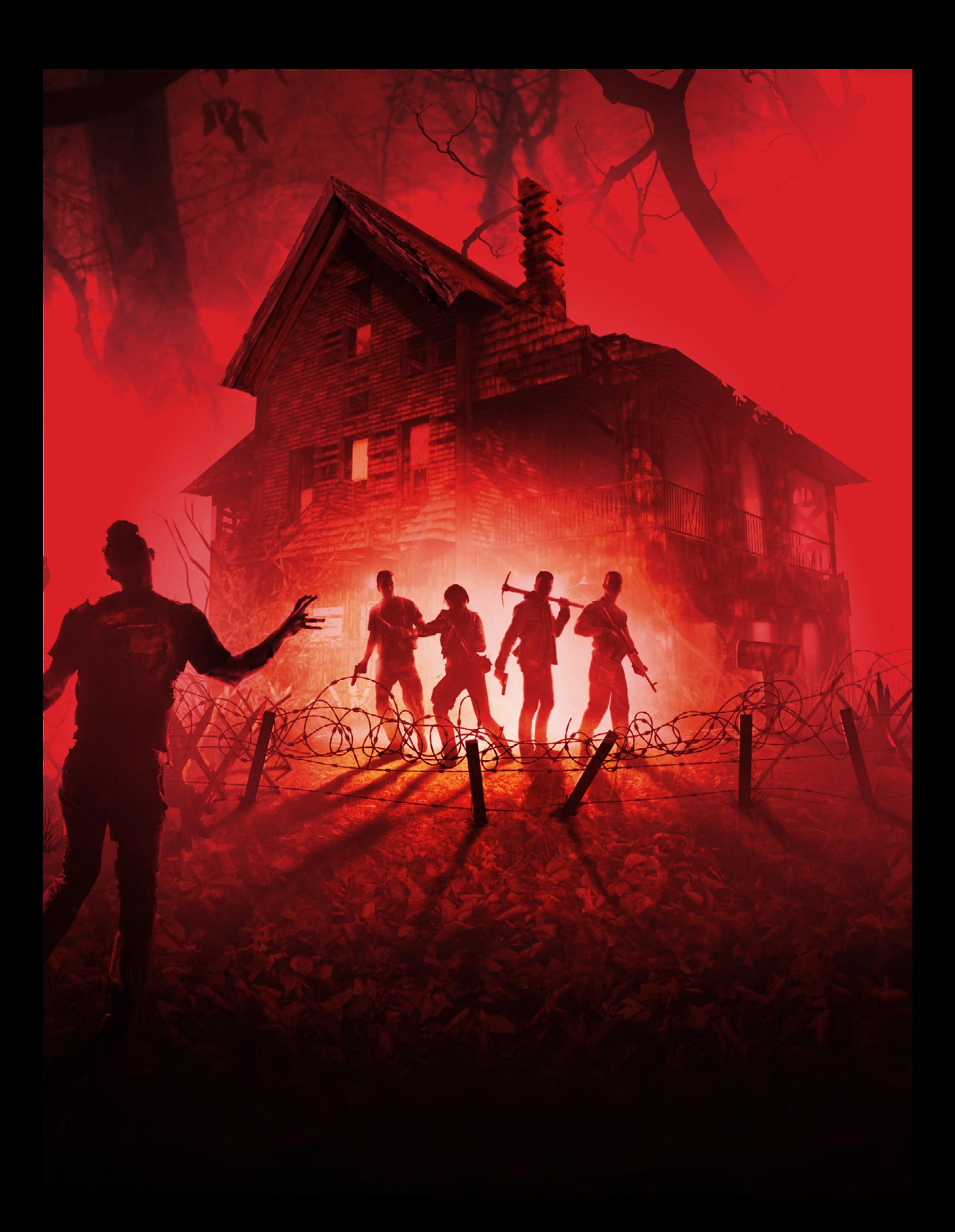

# TABLE OF **CONTENTS**

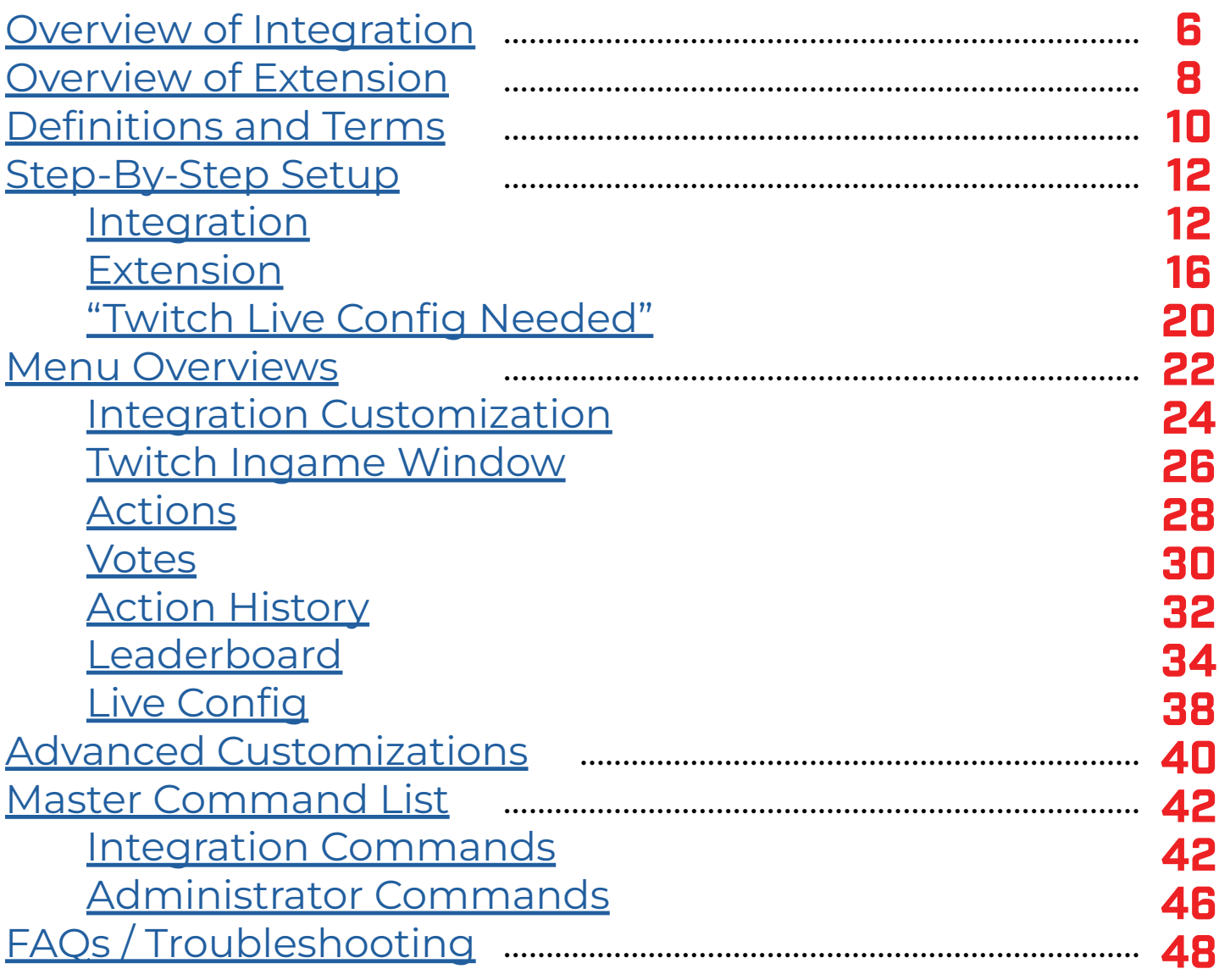

This document is constantly being updated and all information presented inside is subject to change.

7 Days to Die is an early access title actively in development. 7 Days to Die, The Fun Pimps, all associated branding and images, and all associated copyrights are owned by The Fun Pimps Entertainment LLC.

TWITCH, the TWITCH Logo, the Glitch Logo, and/or TWITCH.TV are trademarks of Twitch Interactive, Inc. or its affiliates.

7 Days to Die's Integration is made by The Fun Pimps to be used with the Twitch.Tv streaming platform, but the integration is not directly affiliated with Twitch Interactive, Inc.

Any reference to the platform is purely made to indicate how our integration works within their platform, and should not be taken as any indication that Twitch Interactive, Inc is responsible for or affiliated with the integration, 7 Days to Die, or The Fun Pimps Entertainment LLC.

# <span id="page-5-0"></span>INTEGRATION

The 7 Days to Die Twitch Integration refers to the system connecting Twitch.Tv to 7 Days to Die.

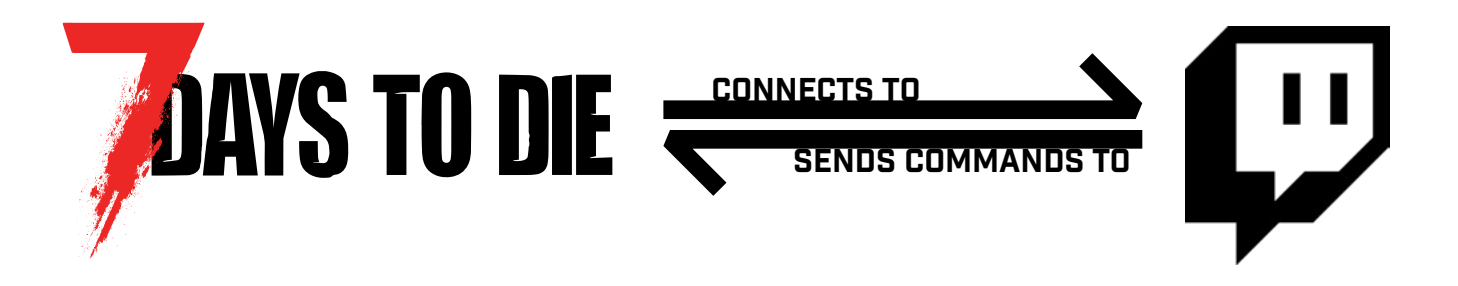

We're proud to claim that the twitch integration in 7 Days to Die is one of the most comprehensive and customizable systems for streamer/viewer engagement.

With a few simple steps in 7 Days to Die, you can fully customize how much control your Twitch Chat has over your game - from running votes with major ingame events, applying buffs or debuffs to prolong or hinder your survival, and even spawn zombies and hordes at will.

Viewers are even incentivized to participate, benefitting off of your successes or failures in your server via additional points for being responsible for your death.

Best of all, you control how much they can do, and what it will cost them. Worried about too much mayhem? The integration scales with game stage, so you won't be overwhelmed right at the start!

Actions and Votes will also pause while you are in your safe areas (your home base and trader areas), as well as while inside active quest areas.

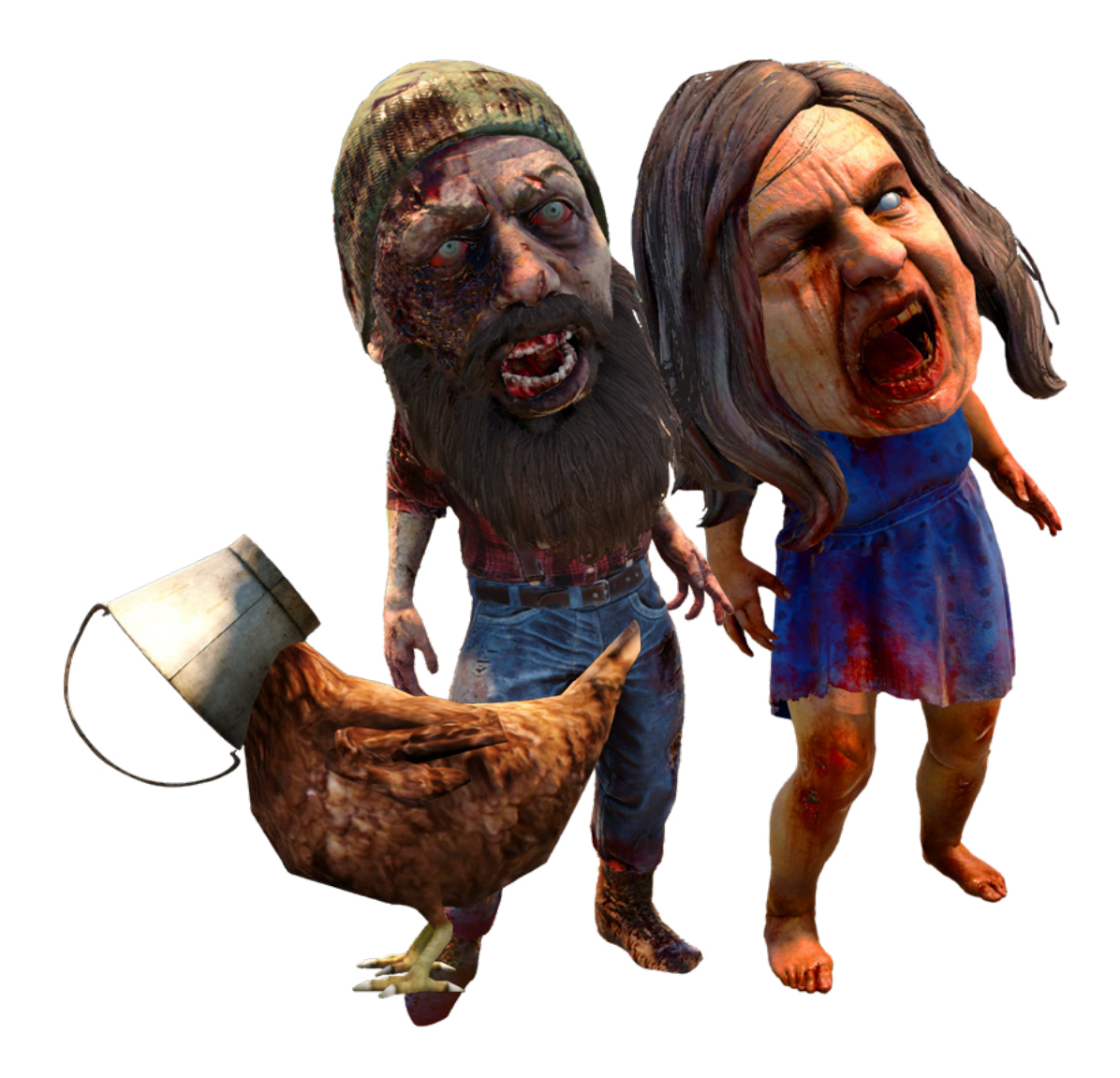

# <span id="page-7-0"></span>EXTENSION

The 7 Days to Die Twitch Extension allows viewers to interact visually with the Integration, without having to rely on chat commands exclusively.

This brand new interface (aimed for launch in A21 and future iteration in later updates) promises to make it far easier for viewers in 7 Days to Die Livestreams to interact with their favorite streamers.

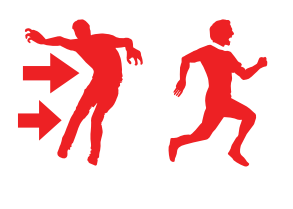

Viewers spend points (PP or Bits) to spawn enemies, apply buffs or debuffs, and generate unique and fun events

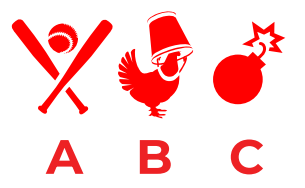

Spawn a vote for viewers that lets them decide on a larger event for you (and your party) to deal with

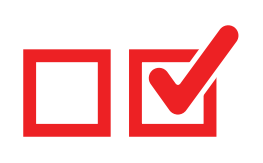

Interaction User Voting Customizable

Manage your own PP and Bit prices for actions, disable and enable actions, set cooldowns, and more

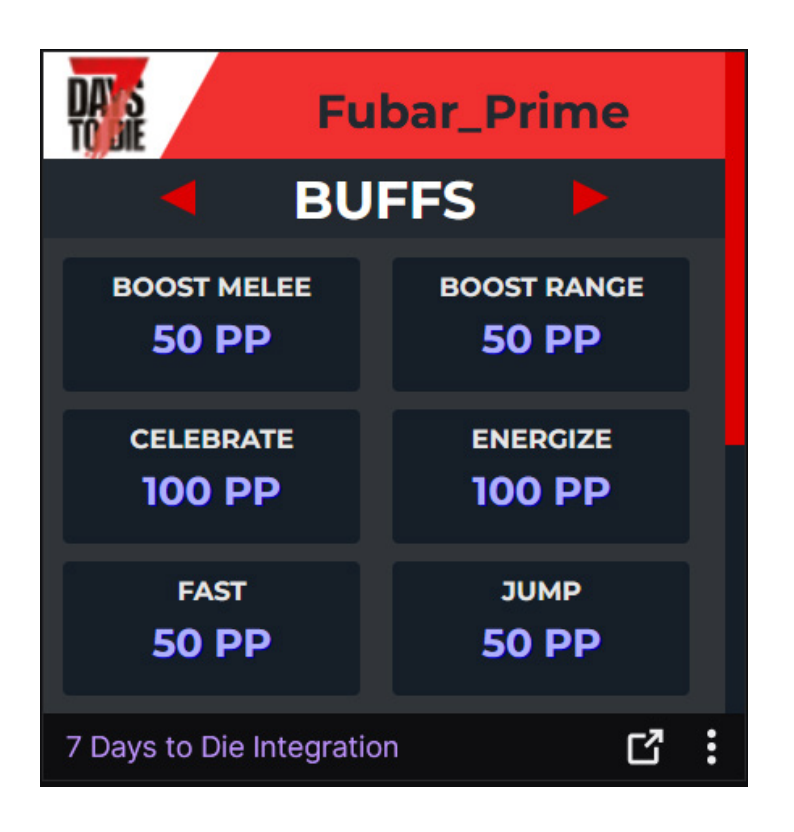

*An example of our new extension in action on Fubar\_Prime's channel!*

## <span id="page-9-0"></span>DEFINITIONS AND TERMS

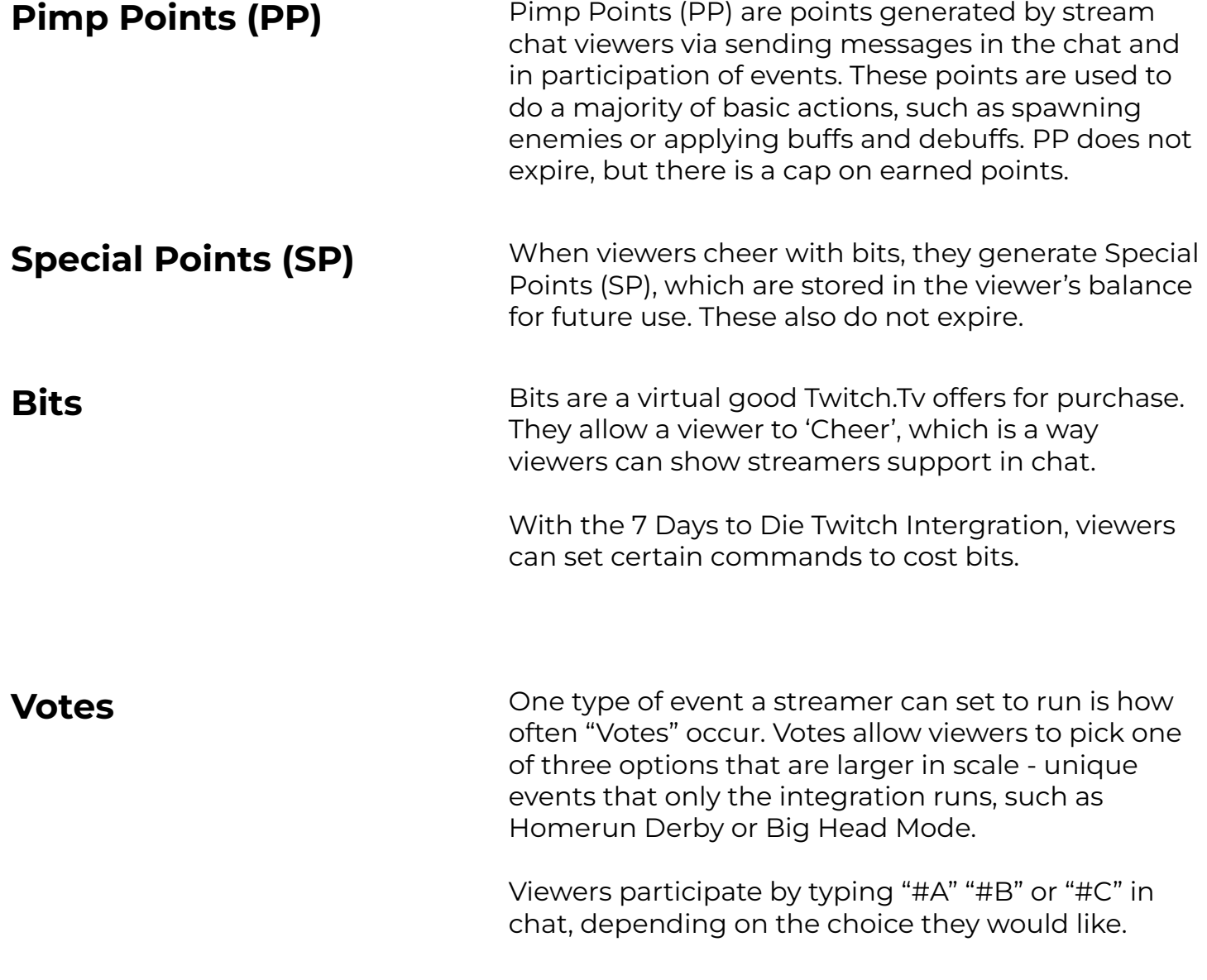

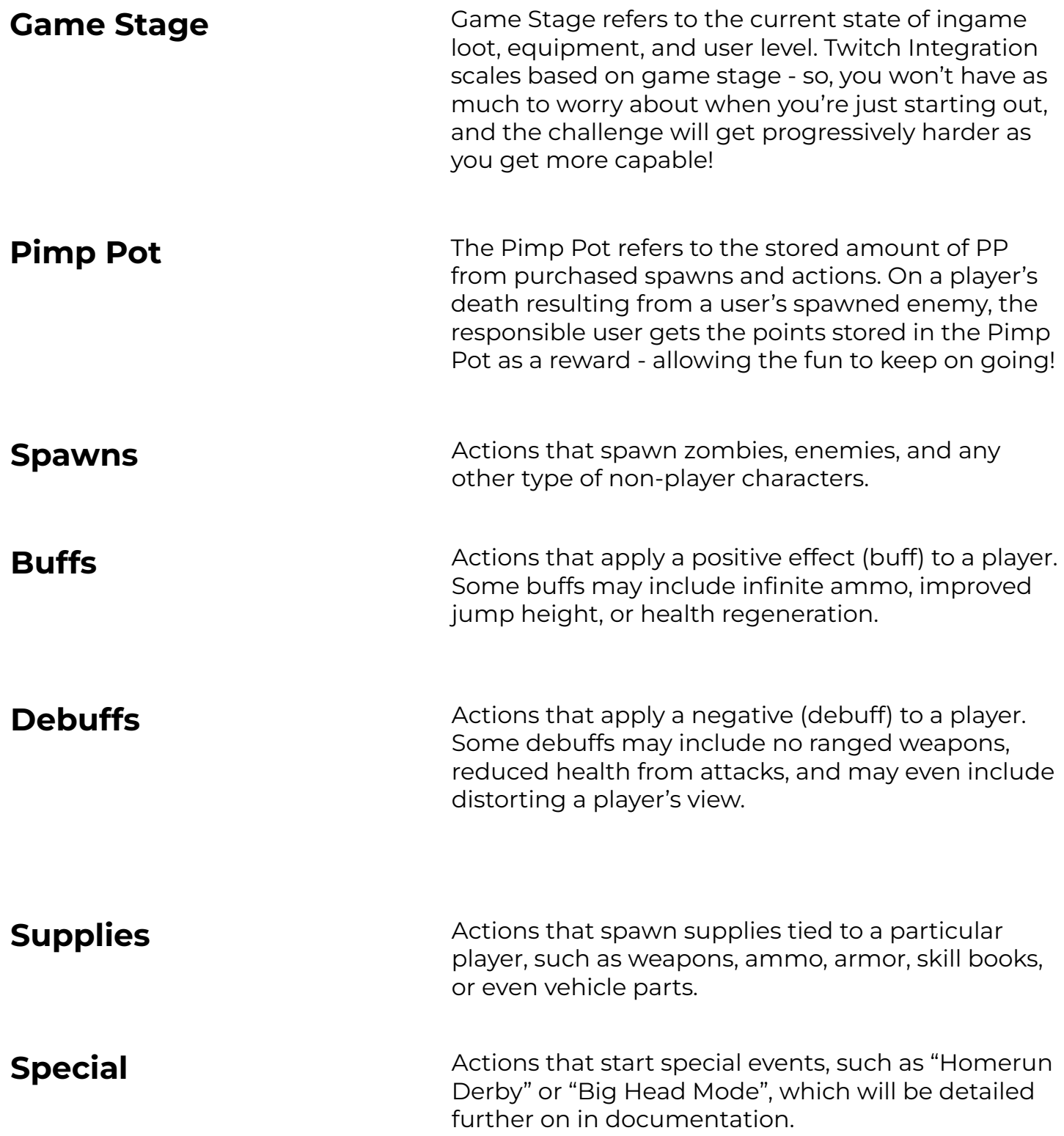

<span id="page-11-0"></span>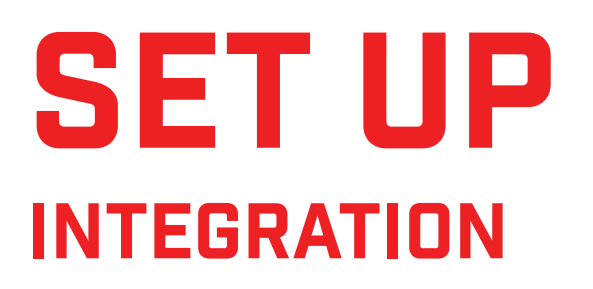

Once you've launched the game, press "ESC" on your keyboard, and then go to your "Options" menu.

2.

1.

Select "TWITCH" on the submenu.

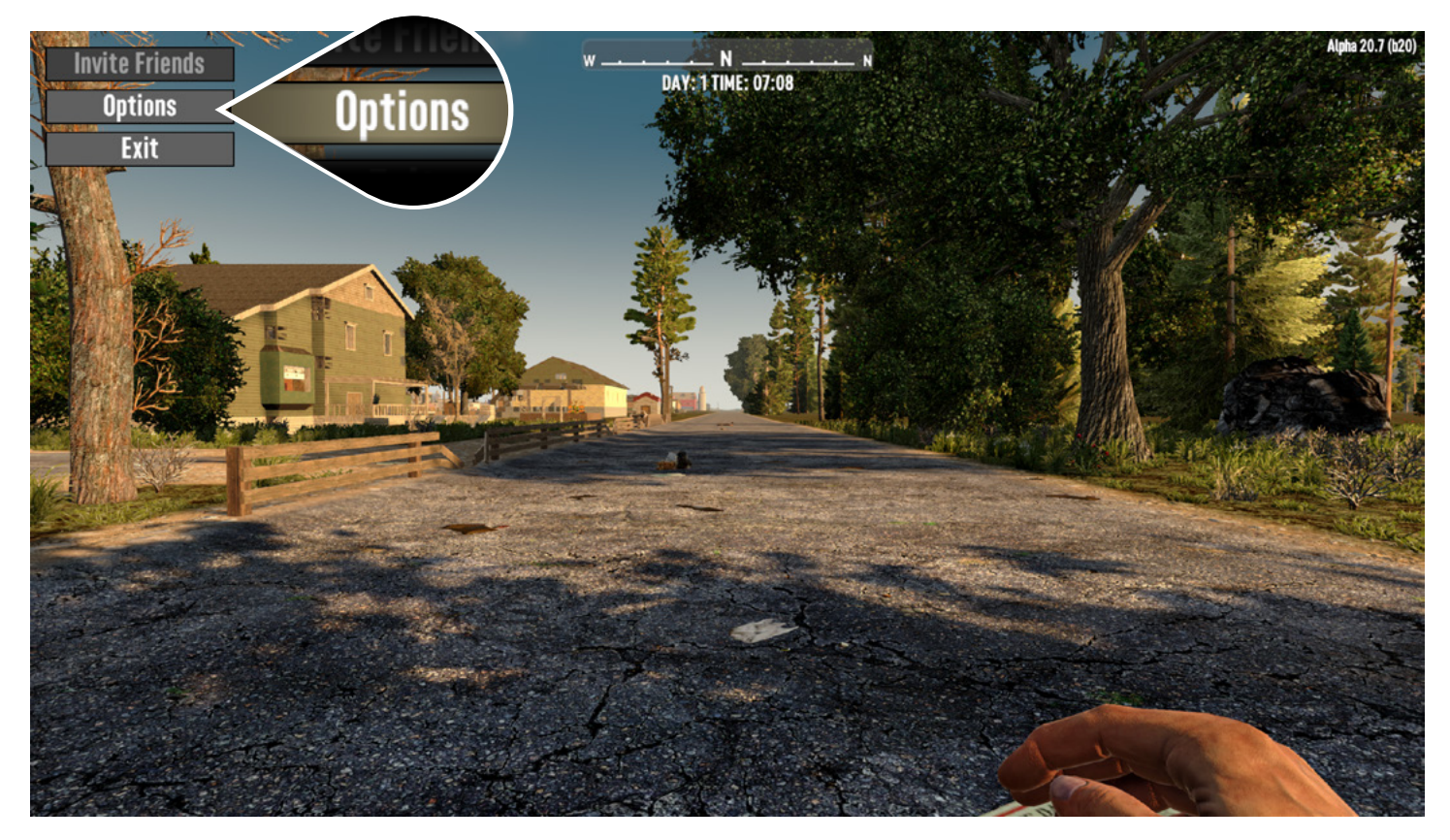

Figure 1, After Pressing Esc while in-game

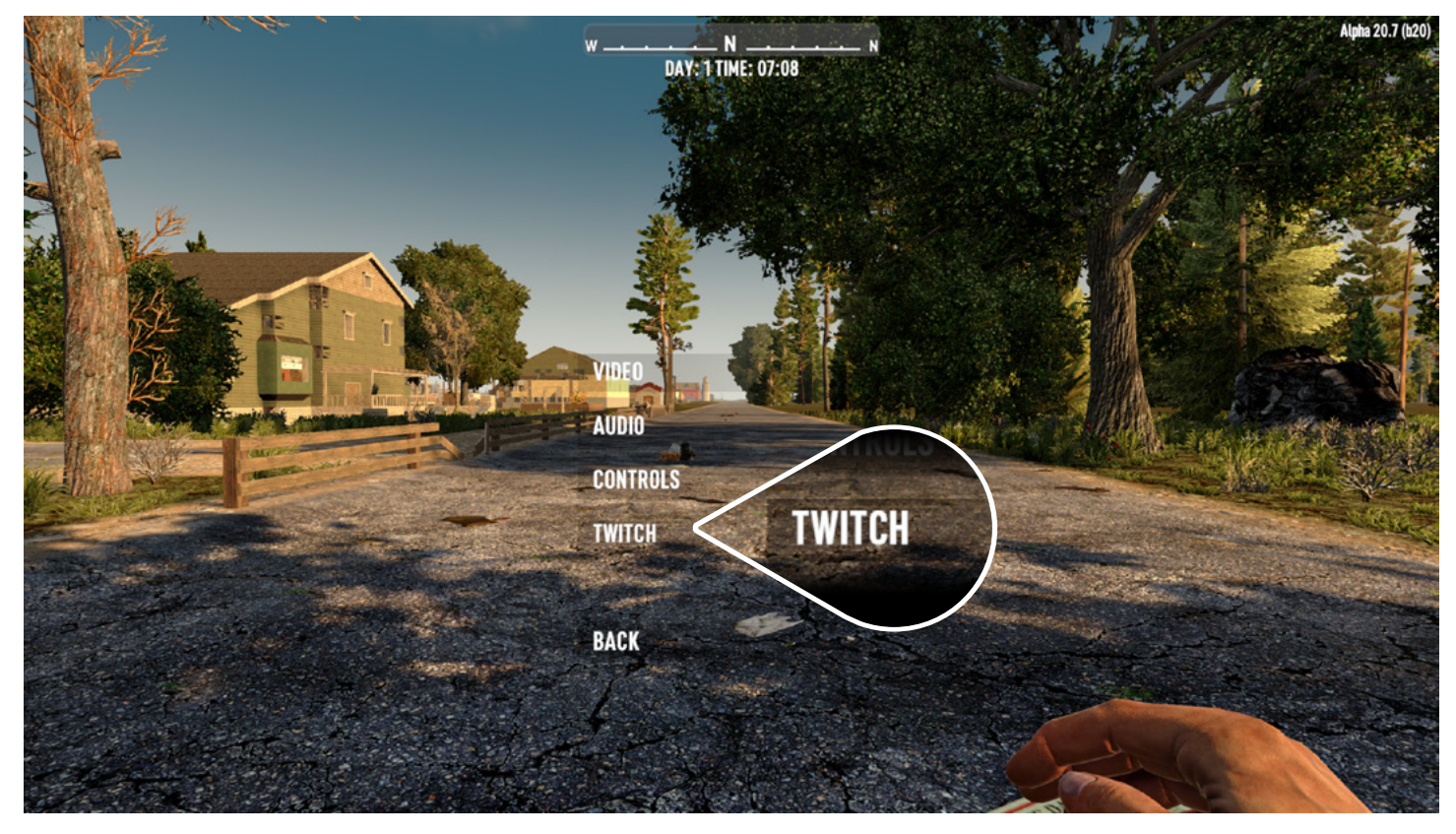

Figure 2, After Options

Upon reaching this screen, select "LOGIN TWITCH". This will open a Twitch.tv login page on your preferred internet browser that will inform you of what the integrations needs access to in order to work properly.

Assuming you agree with the information we require to make the integration work, please click "AUTHORIZE".

Once you return to your ingame, you should see your username next to "CONNECTED" in the bottom right corner of the TWITCH submenu.

4.

5.

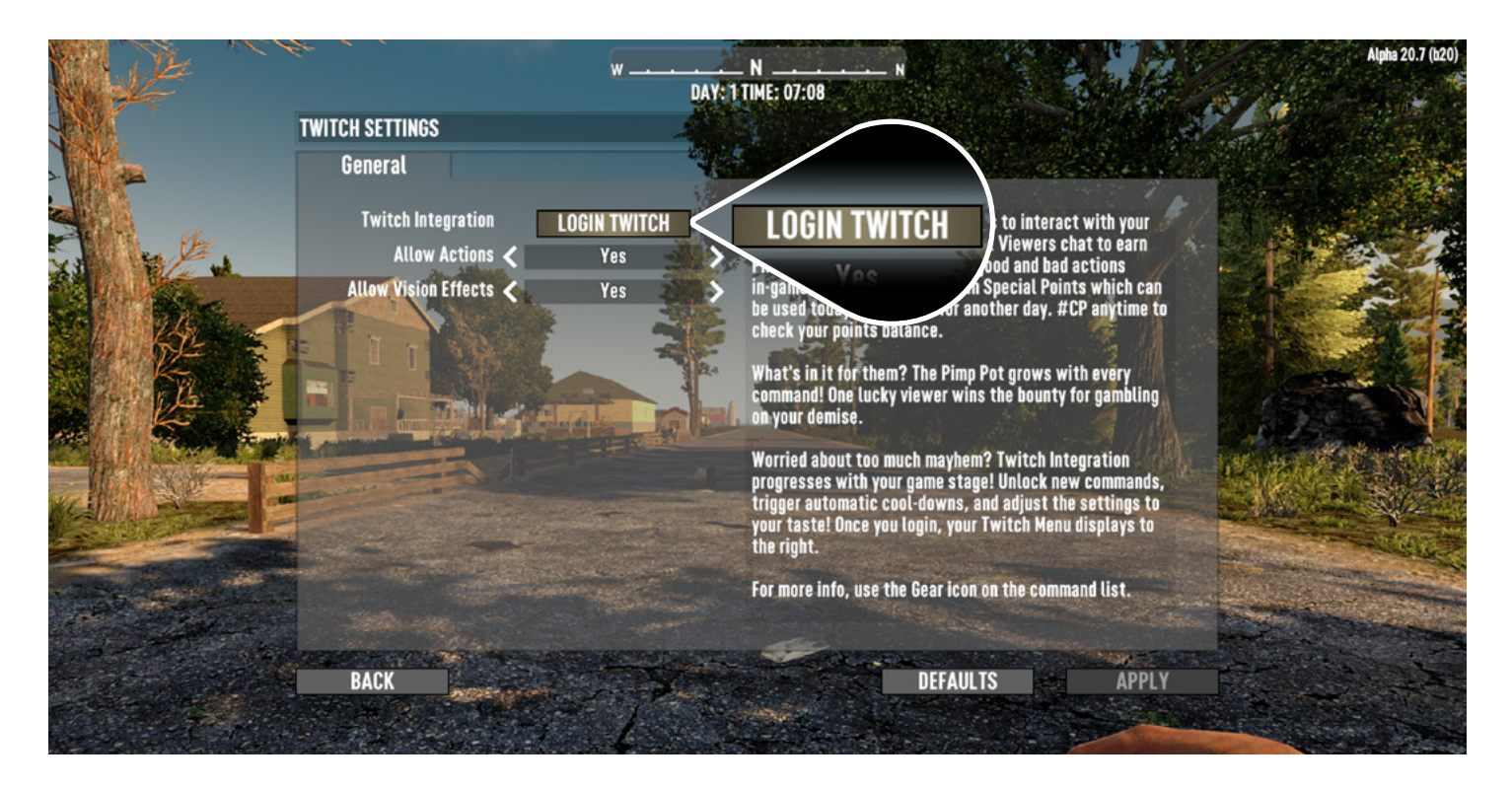

Figure 3, To start off with, select "LOGIN TWITCH"

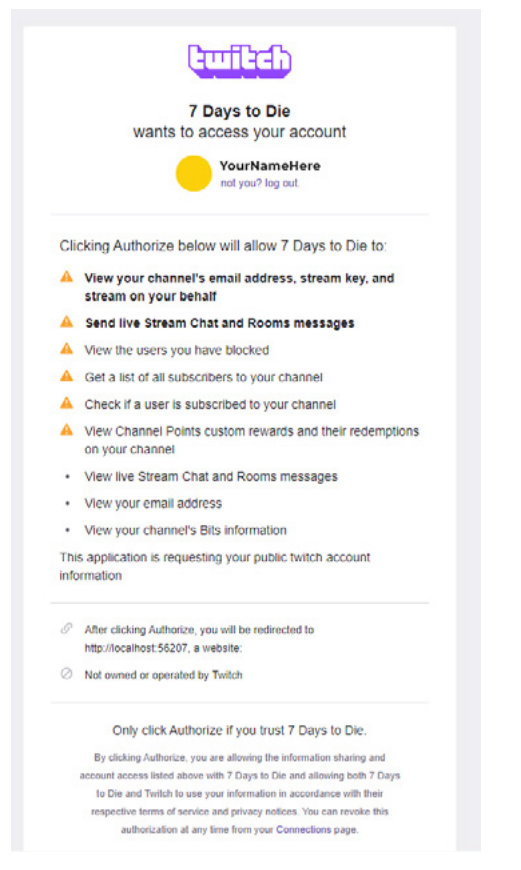

| eractions | <b>Points</b>                                                 |  |                                                                                                    |  |
|-----------|---------------------------------------------------------------|--|----------------------------------------------------------------------------------------------------|--|
|           | <b>DISCONNECT</b><br>Yes<br><b>Both</b>                       |  | Twitch Integration allows viewers to interact with your<br>game, giving you a new challenge! Viewers chat to earn<br>Pimp Points which are used for good and bad actions<br>in-game. Cheer with bits to gain Special Points which can<br>be used today, or hoarded for another day. #CP anytime to<br>check your points balance. |  |
|           | Yes<br>Yes                                                    |  | What's in it for them? The Pimp Pot grows with every<br>command! One lucky viewer wins the bounty for gambling<br>on your demise.                                                                                                    |  |
|           | Yes<br><b>Default Cooldown</b><br><b>No</b><br>$\overline{3}$ |  | Worried about too much mayhem? Twitch Integration<br>progresses with your game stage! Unlock new commands,<br>trigger automatic cool-downs, and adjust the settings to<br>your taste! Once you login, your Twitch Menu displays to<br>the<br>sicon on the command list.                                                          |  |
|           |                                                               |  | <b>Connected: yournamehere</b><br><b>Connected: yournamehere</b>                                                                                                    |  |
|           |                                                               |  | <b>AAULTS</b><br><b>APPLY</b>                                                                                                    |  |
|           |                                                               |  |                                                                                                    |  |

Figure 4, Twitch Connection Figure 5, Connected Username

<span id="page-15-0"></span>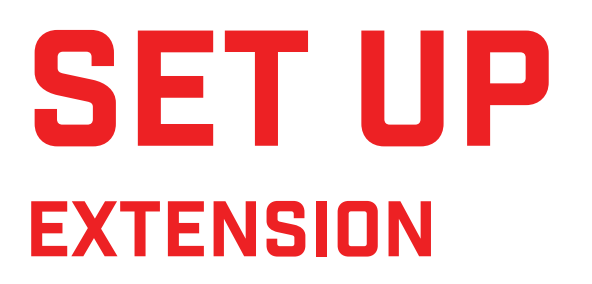

On Twitch.TV's website, once logged in, click your profile picture in the top right. Next, select "CREATOR DASHBOARD" in the drop down panel.

On the lefthand side of the Creator Dashboard, click "Extensions".

8.

7.

6.

Type "7 Days" in the search bar.

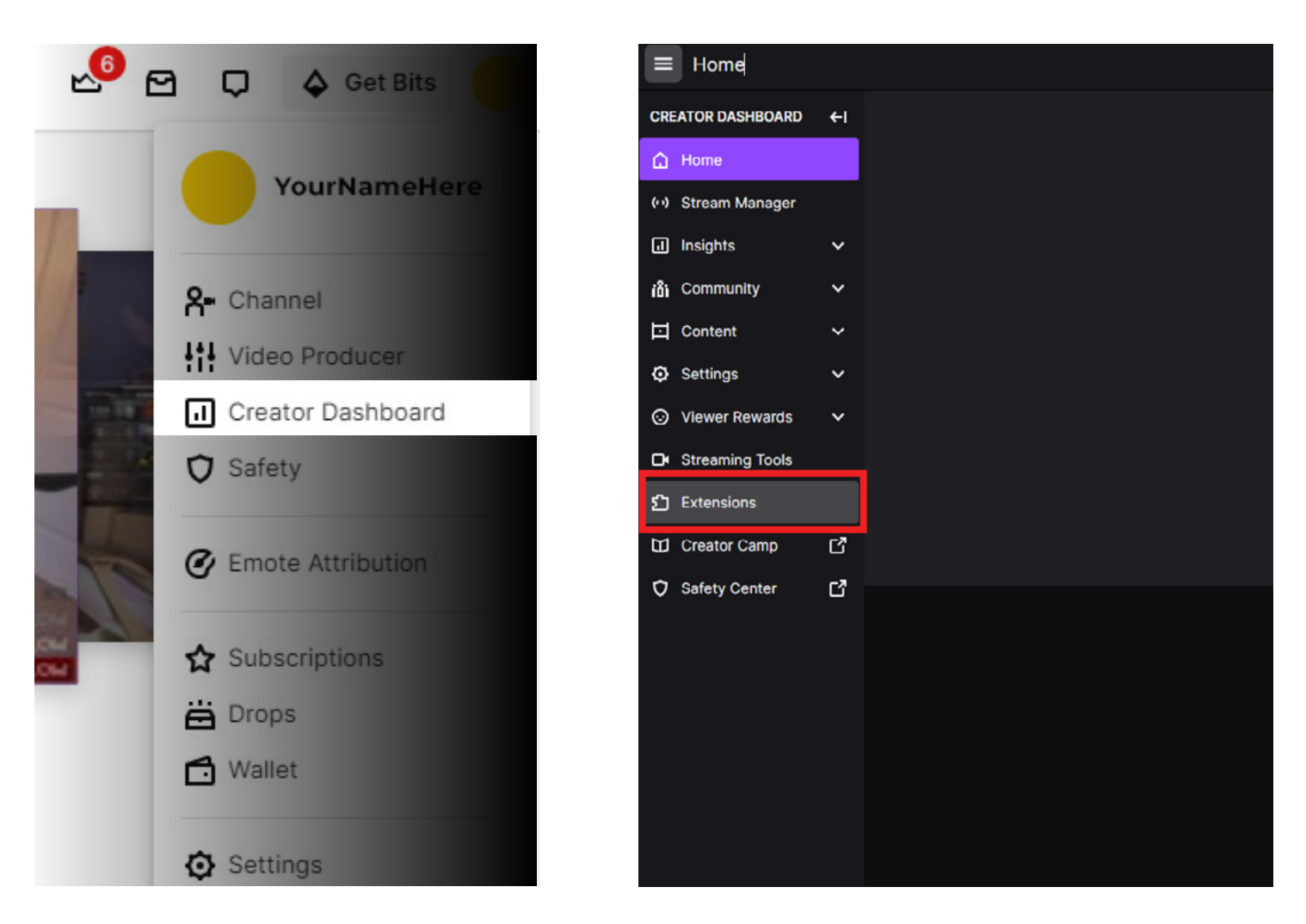

Figure 6, "Creator Dashboard"

Figure 7, Click "Extensions" on the left side

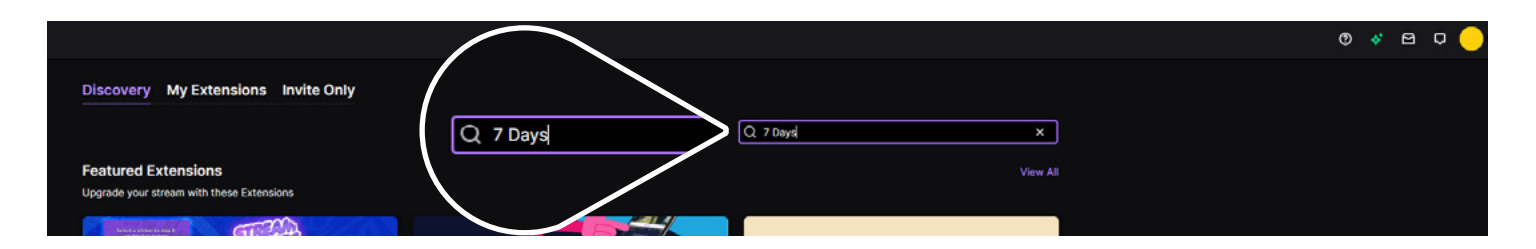

Figure 8, Type "7 Days" in Search Bar

Select the "7 Days to Die Integration". Refer to the example image to ensure you've selected the right one. Once you've verified it is the official integration, click "+ Install".

9.

Discovery My Extensions Invite Only

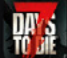

7 Days to Die Integration Created by The Fun Pimps Entertainment

#### **Details**

The 7 Days to Die Twitch Extension allows viewers to interact with the<br>streamer's live game. Viewers earn points (via chatting in your channel, subscribing, using bits, or even raiding) that can be used to perform a multitude of actions. These actions can help or hurt the streamer and their party. The commands are completely customizeable through XML editing. More features are on the way!

7 Days to Die Twitch Extension REQUIRES Alpha 20.7 or higher.

#### **Additional Information**

Version: 0.0.2 Category: Extensions for Games Support: twitch.extension@thefunpimps.com Type: Panel

#### $\Leftrightarrow$  In-Extension Bits

This extension enables the use of Bits. For each eligible use of Bits in this<br>extension, subject to Twitch's legal terms and policies, the extension developer and the streamer will receive 20% and 80%, respectively, of 1 U.S. cent per Bit.<br>You as a streamer may be eligible for a revenue share if you are a partner or an affiliate.<br>Learn More.

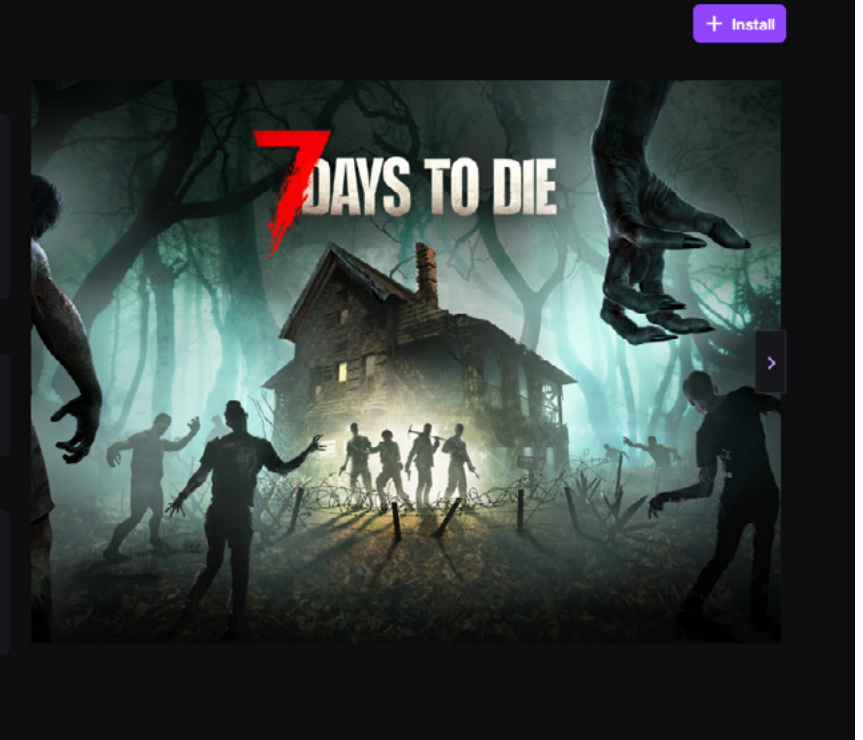

#### Figure 9, Click "+ Install"

#### <span id="page-19-0"></span>SET UP CONNECTING THE TWO

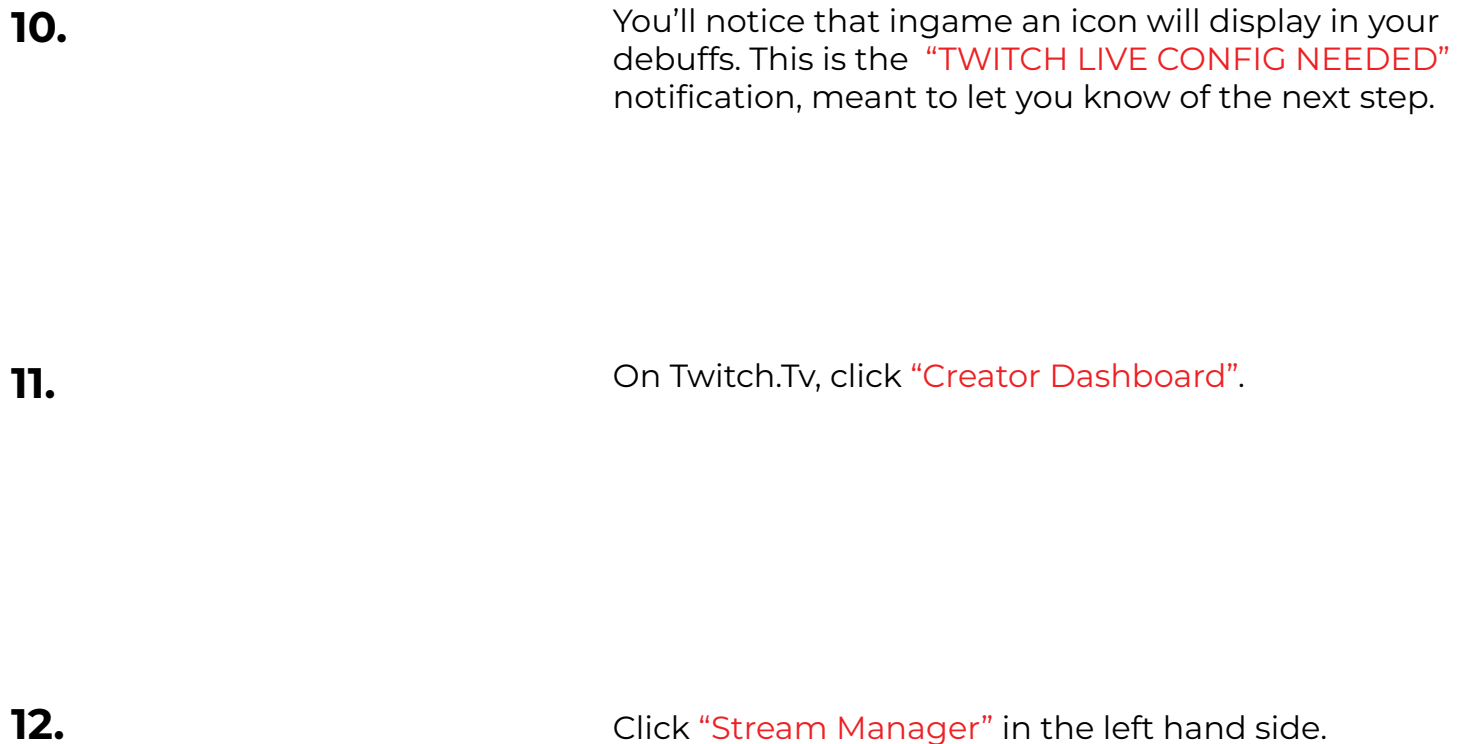

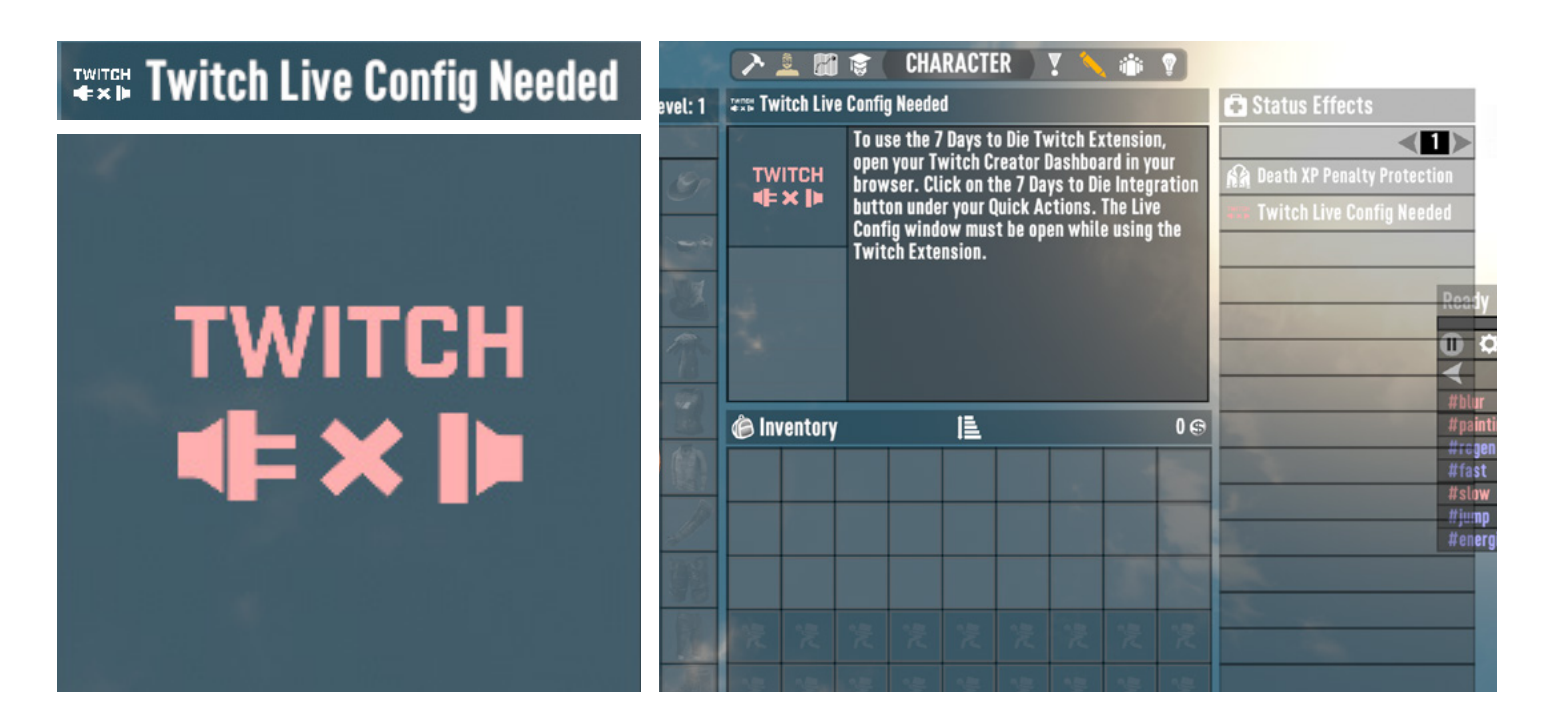

Figure 10, An example of the "TWITCH LIVE CONFIG NEEDED" notification.

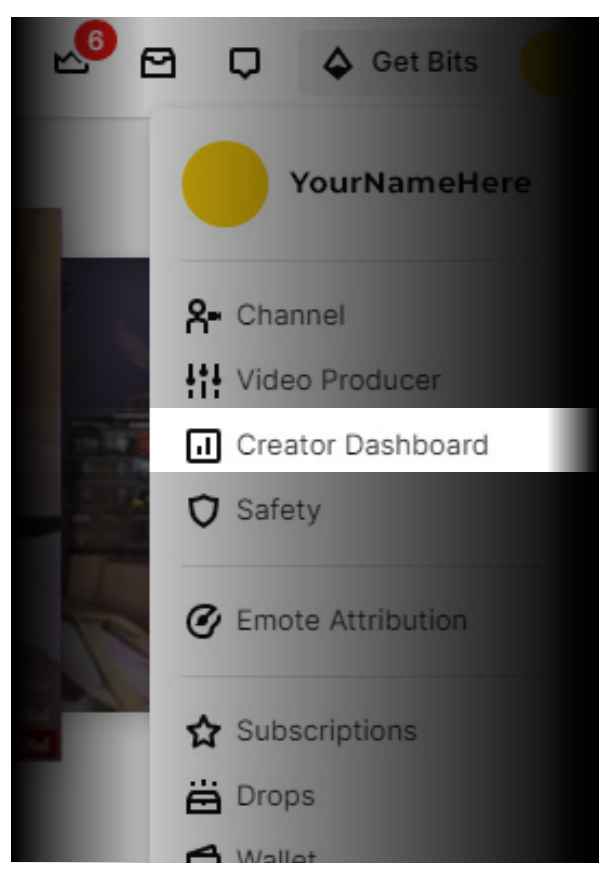

**Stream Manager**  $\ddot{\phantom{0}}$ Layout 1 **CREATOR DASHBOARD**  $\leftarrow$ △ Home (c) Stream Manager  $\Box$  Insights  $\ddot{\phantom{0}}$ ini Community **⊡** Content Settings ⊙ Viewer Rewards  $\checkmark$ D Streaming Tools f] Extensions Creator Camp  $\mathbb{C}^{\bullet}$ **V** Safety Center Ľ,

Figure 11, "Creator Dashboard" Figure 12, Click "Stream Manager" on left side

In the Stream Manager screen, look to the rightmost area (Quick Actions) where it says "7 Days to Die Integration". Click this square.

14.

<span id="page-21-0"></span>13.

A window should pop up. This is your integration "Live Config" screen, which will be detailed further on. Click the arrow button to start your live config.

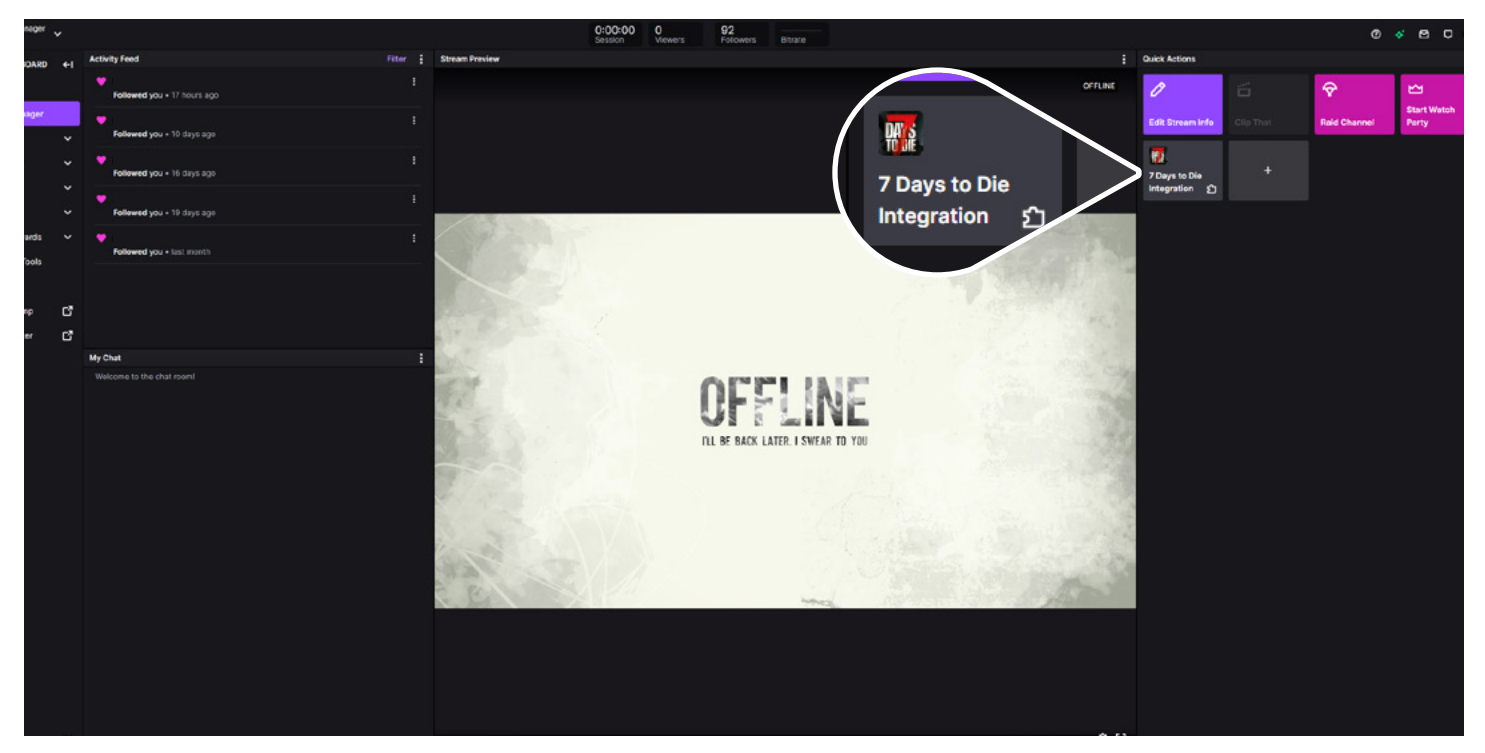

Figure 13, An example of the "TWITCH LIVE CONFIG NEEDED" notification.

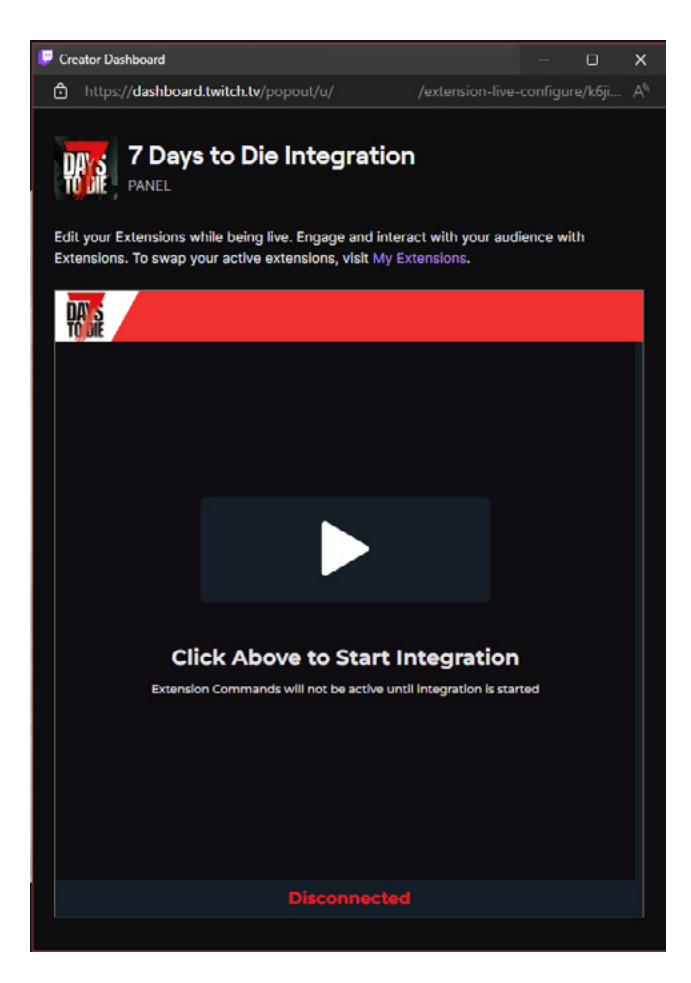

Figure 14, Click to Start the Integration *(An example of the config in use)*

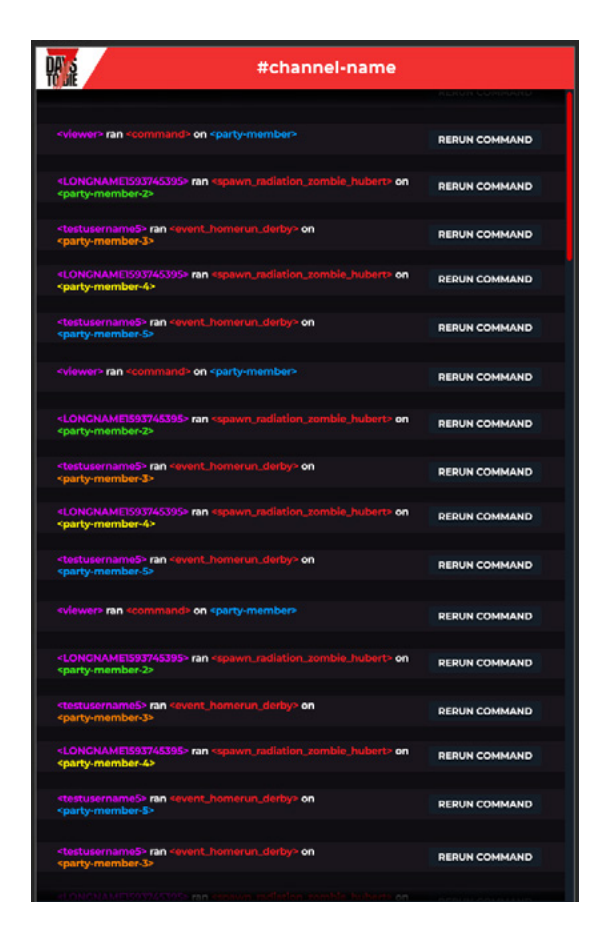

### <span id="page-23-0"></span>MENU OVERVIEW INTEGRATION CUSTOMIZATION

Once you're successfully logged into Twitch, you can go back to your Twitch menu (Esc > Options > Twitch) to customize the integration.

This will allow you to customize the way that the overall integration works - whether or not certain elements are active, how often they will occur, how long they'll take, how expensive they are and more.

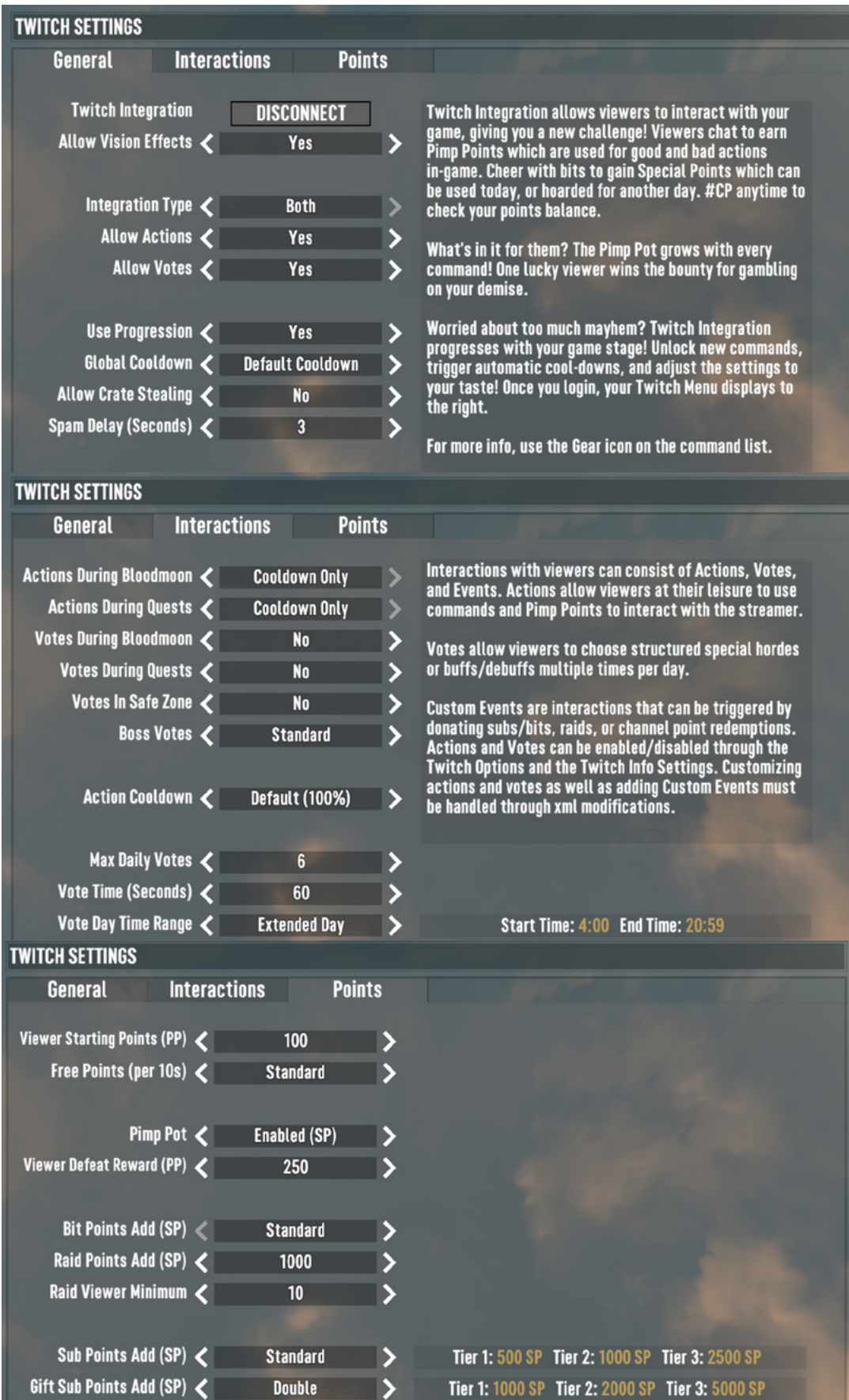

### <span id="page-25-0"></span>MENU OVERVIEW Twitch ingame window

On the righthand side of your gameplay, you'll see the command window.

This exists for three reasons:

- 1. Let viewers know when commands can be used ("Ready" vs "Cooldown" or "Safe" states, with a progress bar), and how much SP is able to be spent.
- 2. Display commands currently able to be used at any given time.
- 3. Give you quick access to your twitch overlay configuration, as well as the ability to quickly pause actions and votes.

The status bar has four states that inform the player if they can use actions or not:

**Ready** Viewers can spend points to spawn actions.

- On Cooldown Safe The integration is on a cooldown state, and actions will not work. The players are in a safe zone (base or trader) and no spawns will work. Supply spawns and buffs may function, however.
- Vote A vote is active. No actions will work during the vote time.

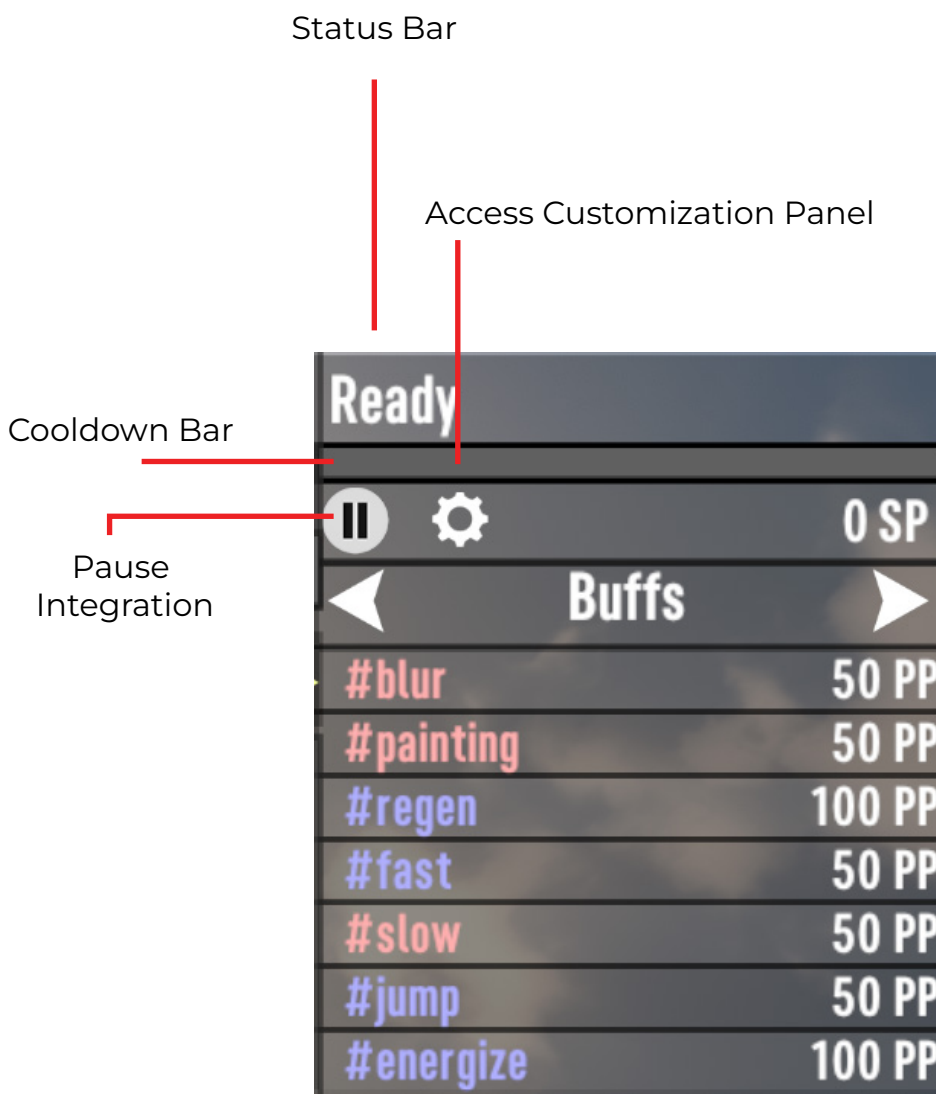

### <span id="page-27-0"></span>MENU OVERVIEW Twitch ingame window 2

You can access this detailed twitch command panel by clicking the cog on the minipanel, the one referred to in the previous page.

By default, your menu will be placed on the "Actions" tab. Your major navigation will be in the top left.

You can disable individual actions and votes, set their prices, review your action history and leaderboard (to see who has spent the most points or has received the most of the Pimp Pot) and search for specific actions or votes.

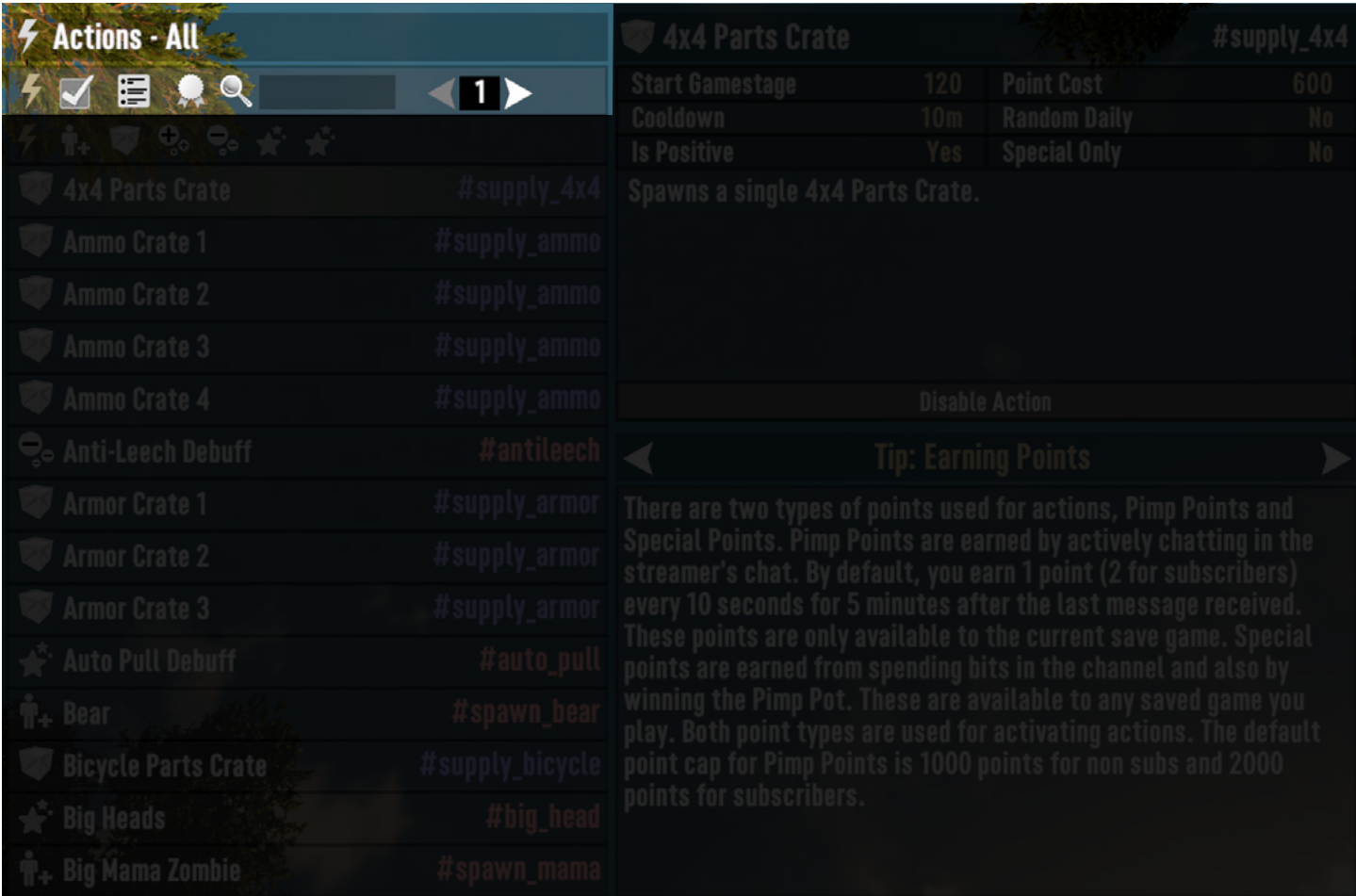

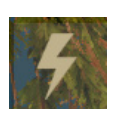

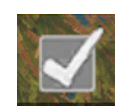

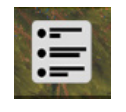

Actions Votes Action History Leaderboard Search

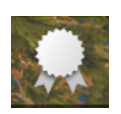

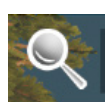

### <span id="page-29-0"></span>MENU OVERVIEW **ACTIONS**

Actions describe the events stream viewers can activate with their PP, SP, and Bits.

You can spawn enemies, drop supplies, apply buffs or debuffs, spawn special events or hordes, and more!

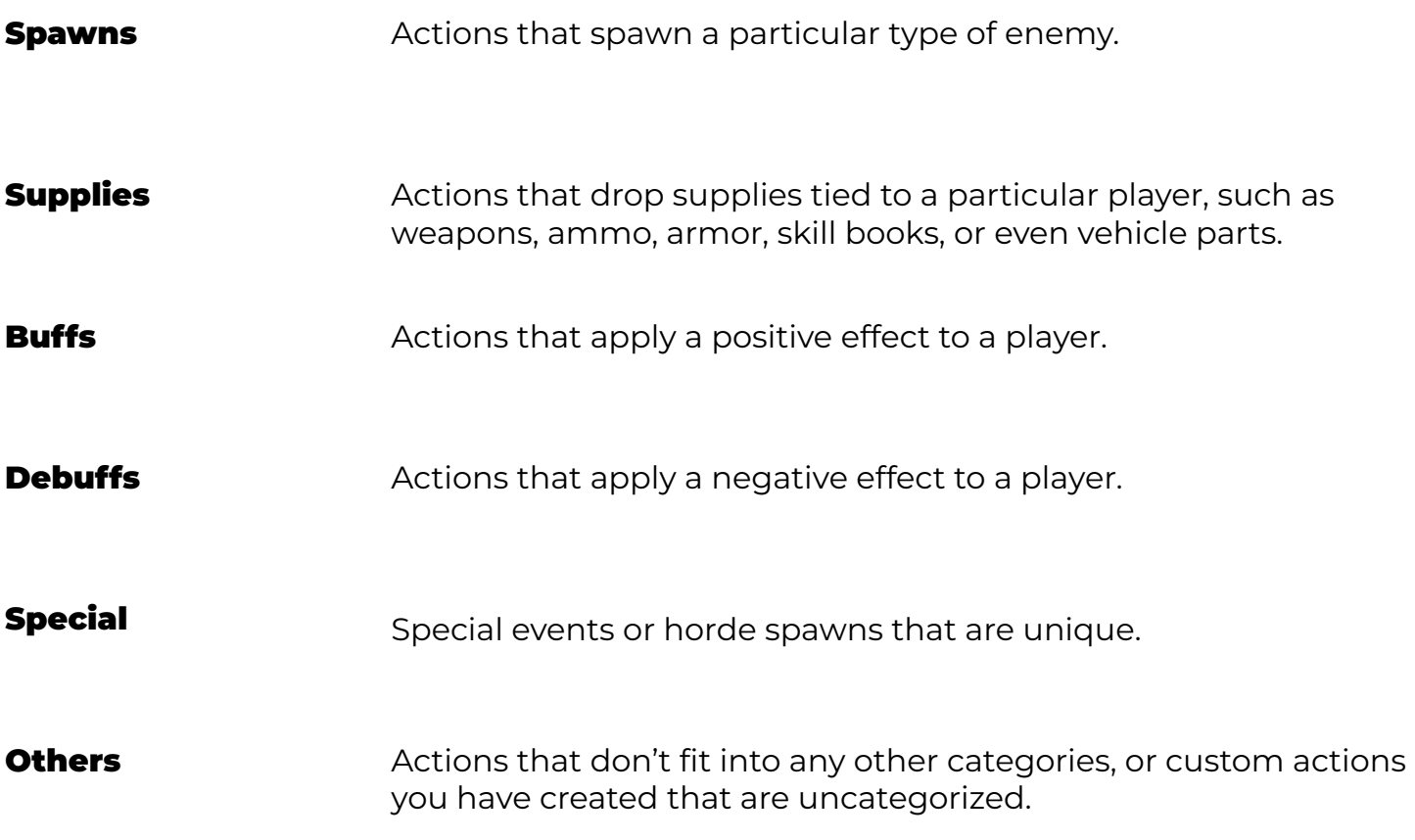

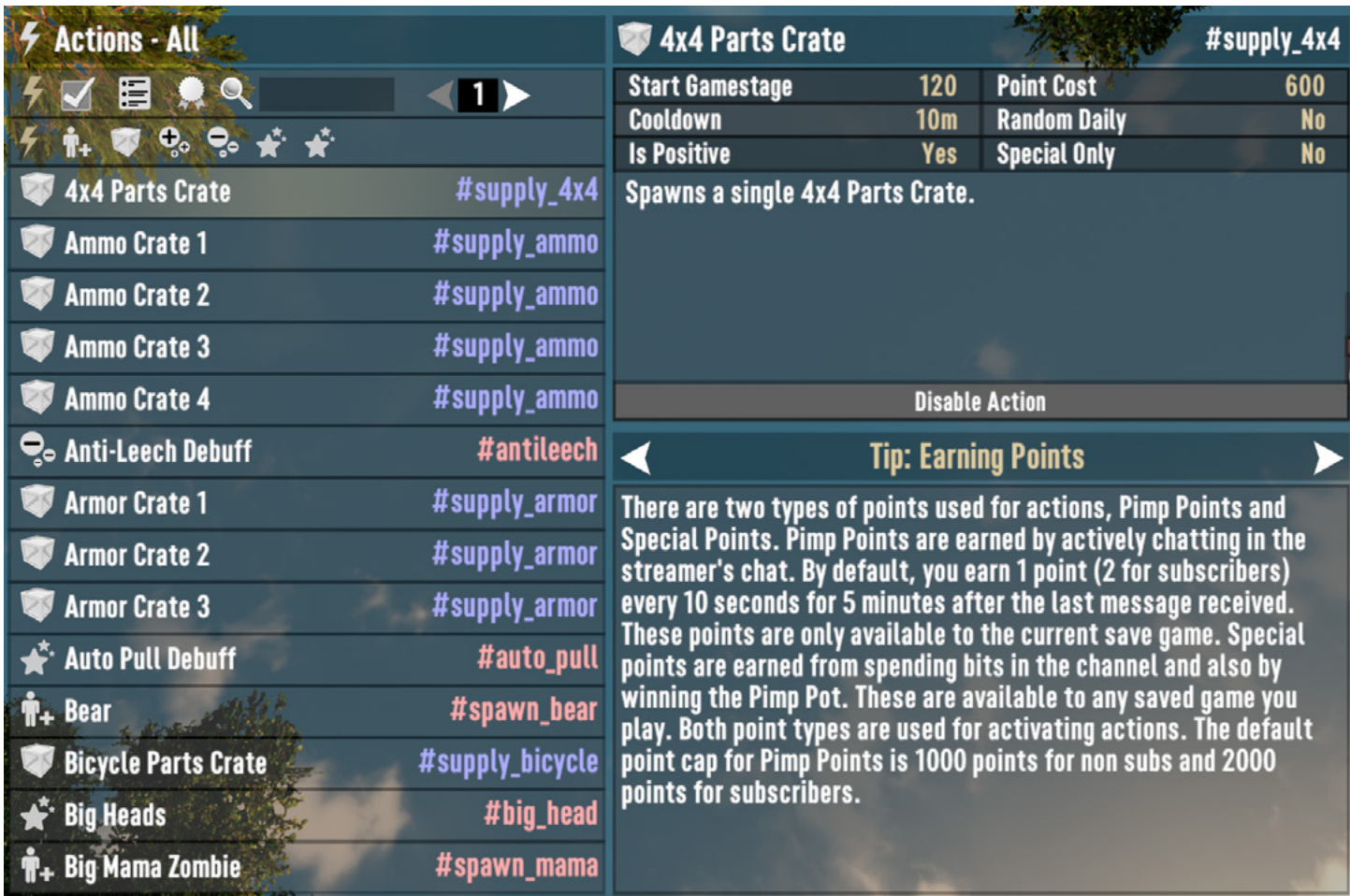

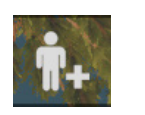

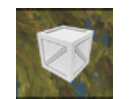

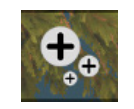

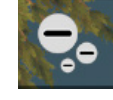

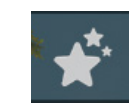

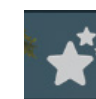

Spawns Supplies Buffs Debuffs Special Others

### <span id="page-31-0"></span>MENU OVERVIEW VOTES

Votes describe a player using "A" "B" or "C" to choose a major event to occur. These events are usually more expensive and unique occurences, such as Homerun Derby, Bucket Heads, or even Big Head mode.

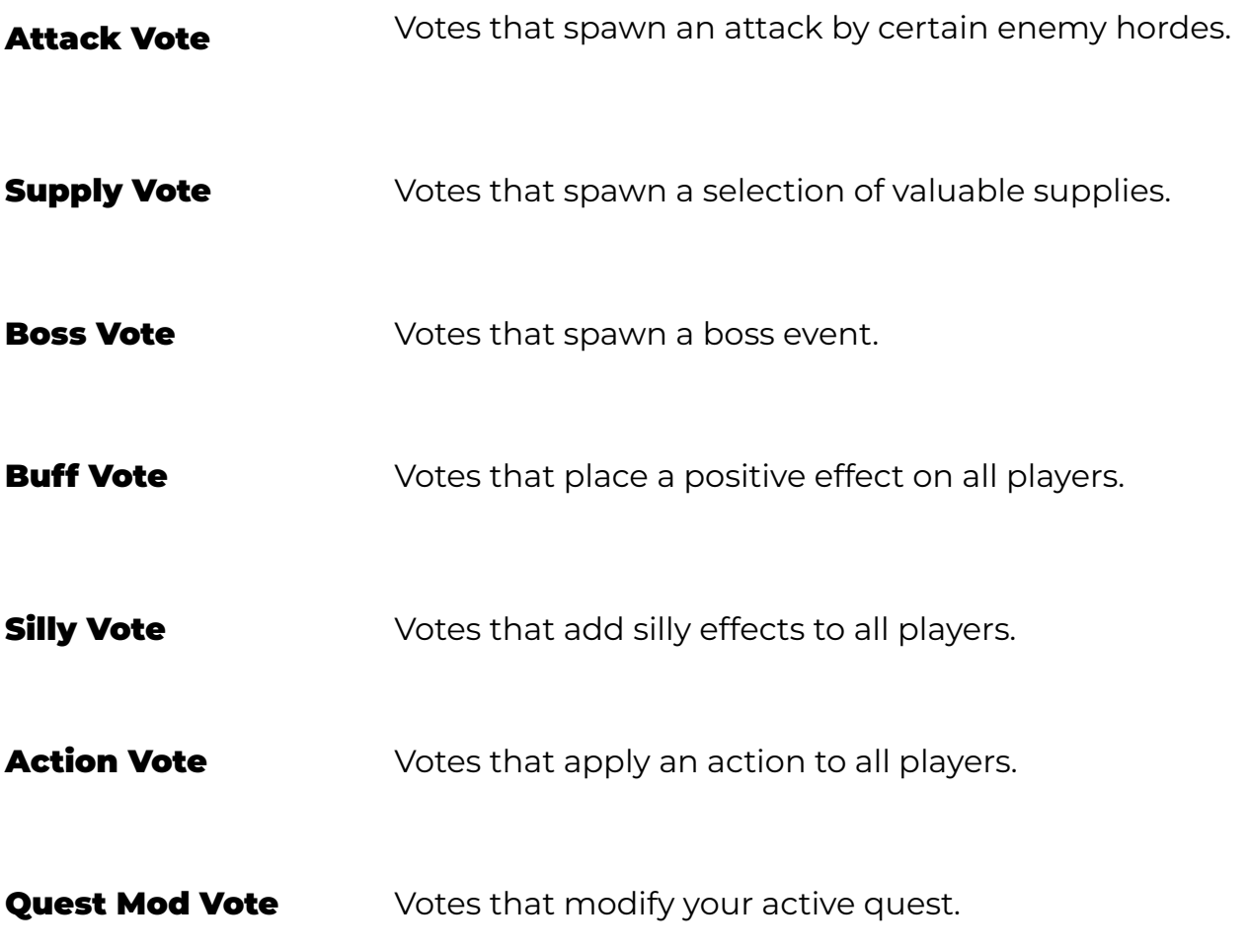

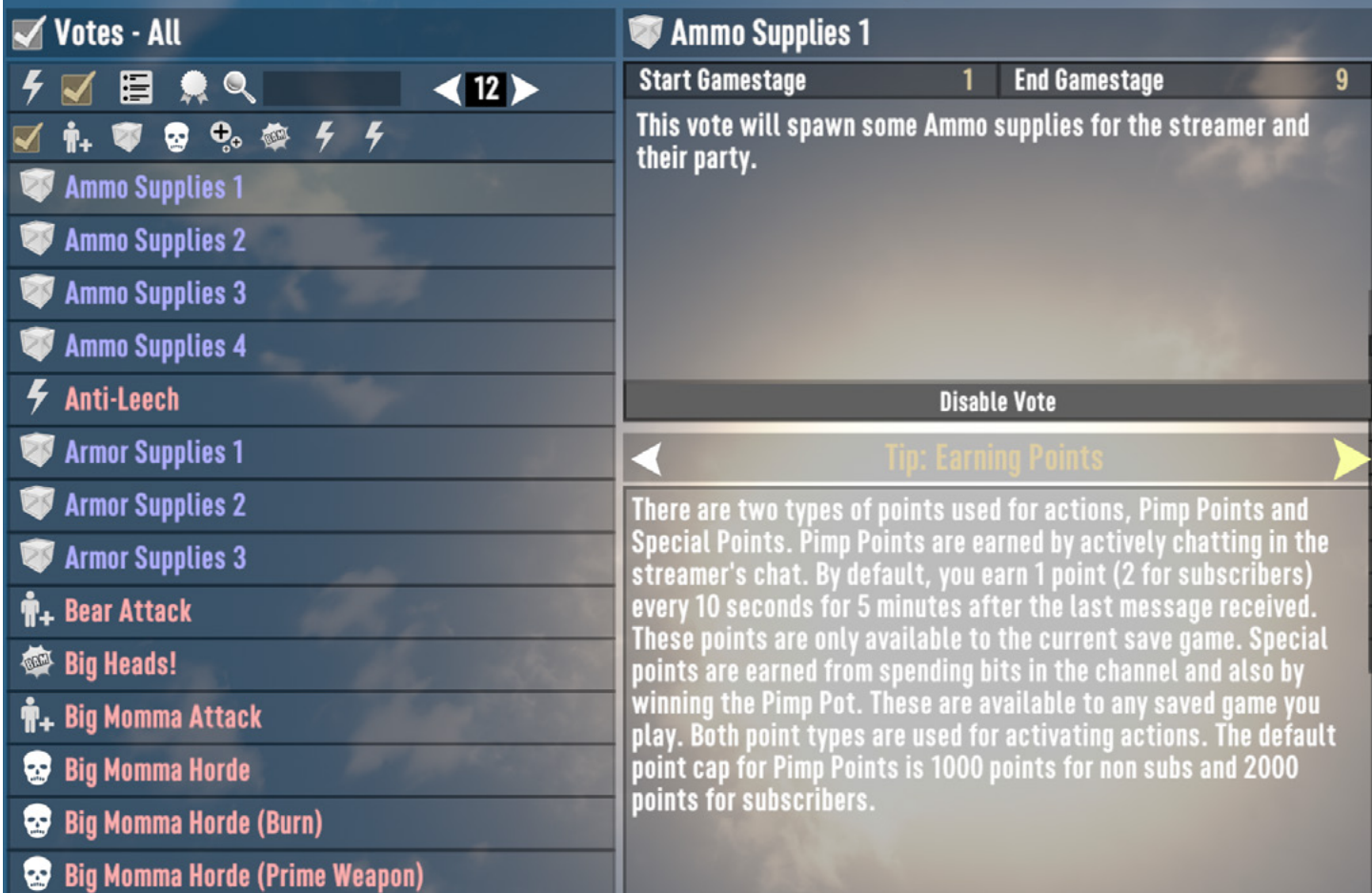

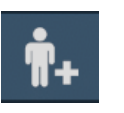

Attack Vote

J

Supply Vote

Boss Vote

❸

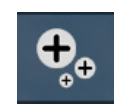

Buff Vote

Silly

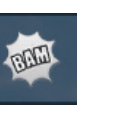

Vote

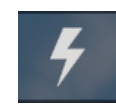

Vote

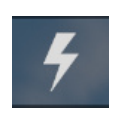

Action

Quest Mod Vote

### <span id="page-33-0"></span>MENU OVERVIEW **ACTION HISTORY**

This screen allows you to manually review what actions were activated by which viewers, and serves as a backup to your live config screen. Actions present in this window are guaranteed to have run in the game.

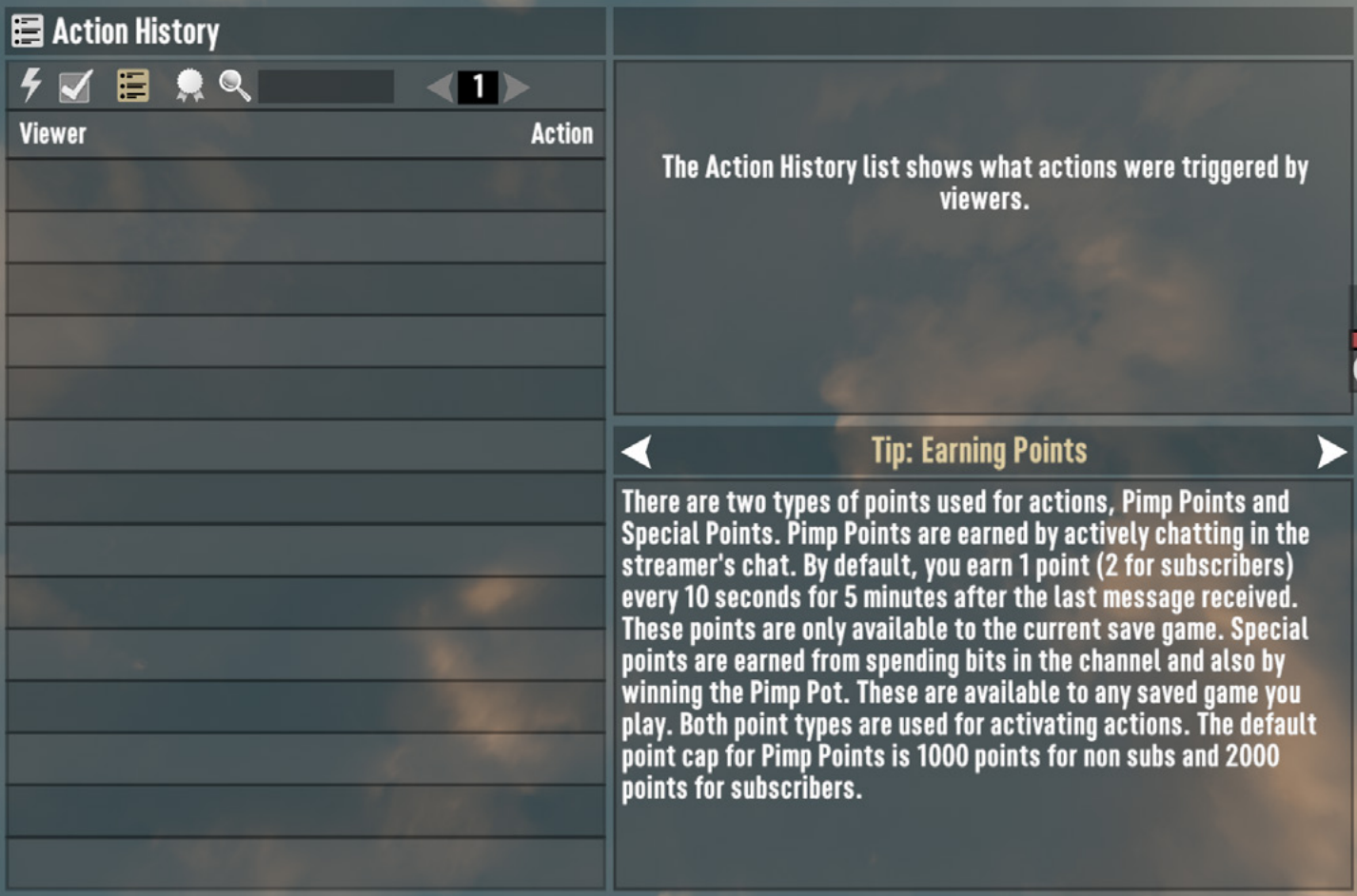

### MENU OVERVIEW **LEADERBOARD**

This screen allows you to see which viewers have successfully killed the streamer using a spawn action. You can clear these entries at will using the botton below.

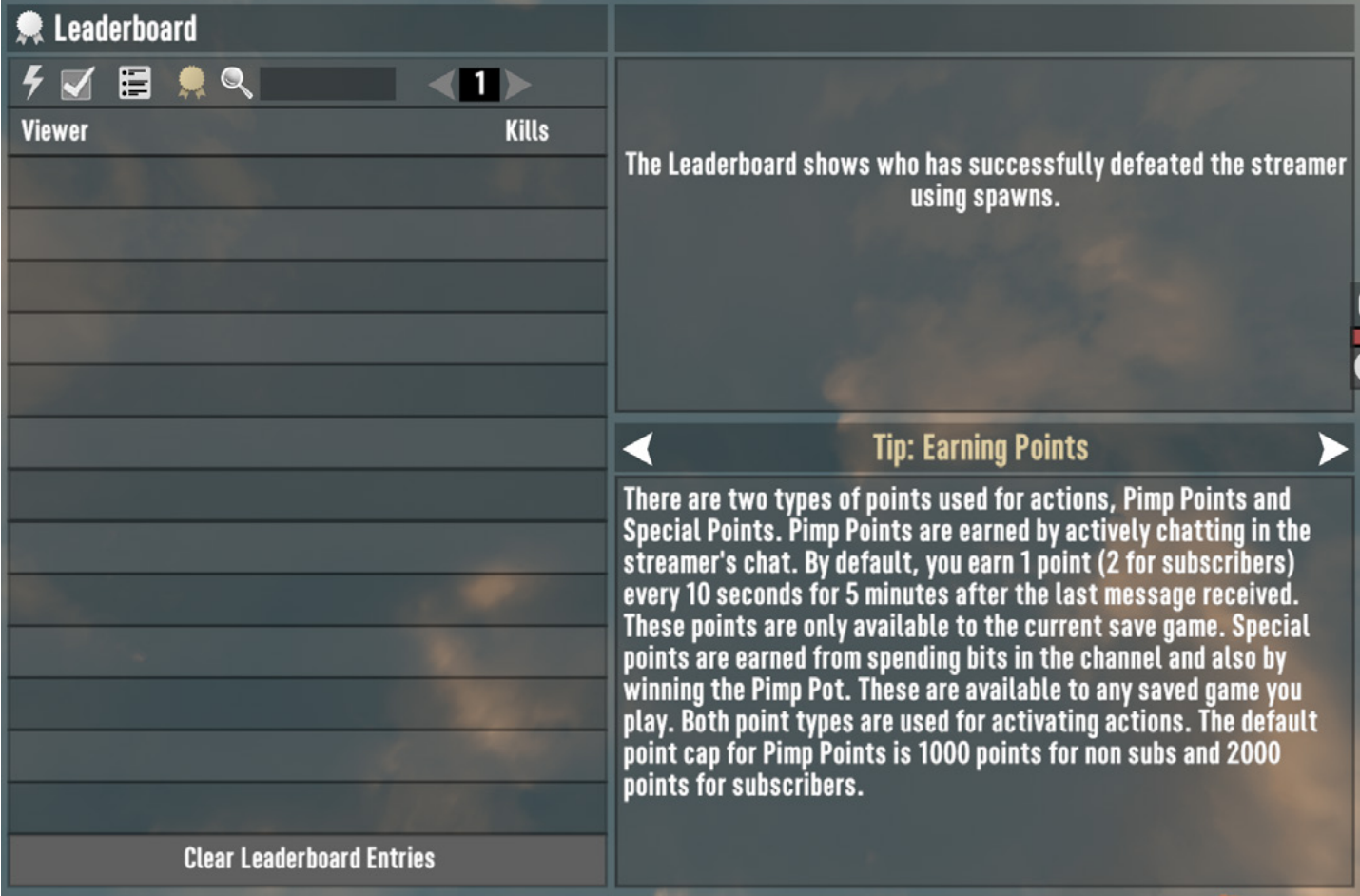

### <span id="page-37-0"></span>MENU OVERVIEW LIVE CONFIG

The live config menu shows up after you have started it on your "Quick Actions" panel. This menu allows you to see a breakdown of every action that is attempted via the Twitch. TV extension. You may retry a command up to three times for no additional cost if the command in question fails by hitting "Retry Command"

#### **DAM: SEAR 7 Days to Die Integration**<br>The Meanel

Edit your Extensions while being live. Engage and interact with your audience with Extensions. To swap your active extensions, visit My Extensions.

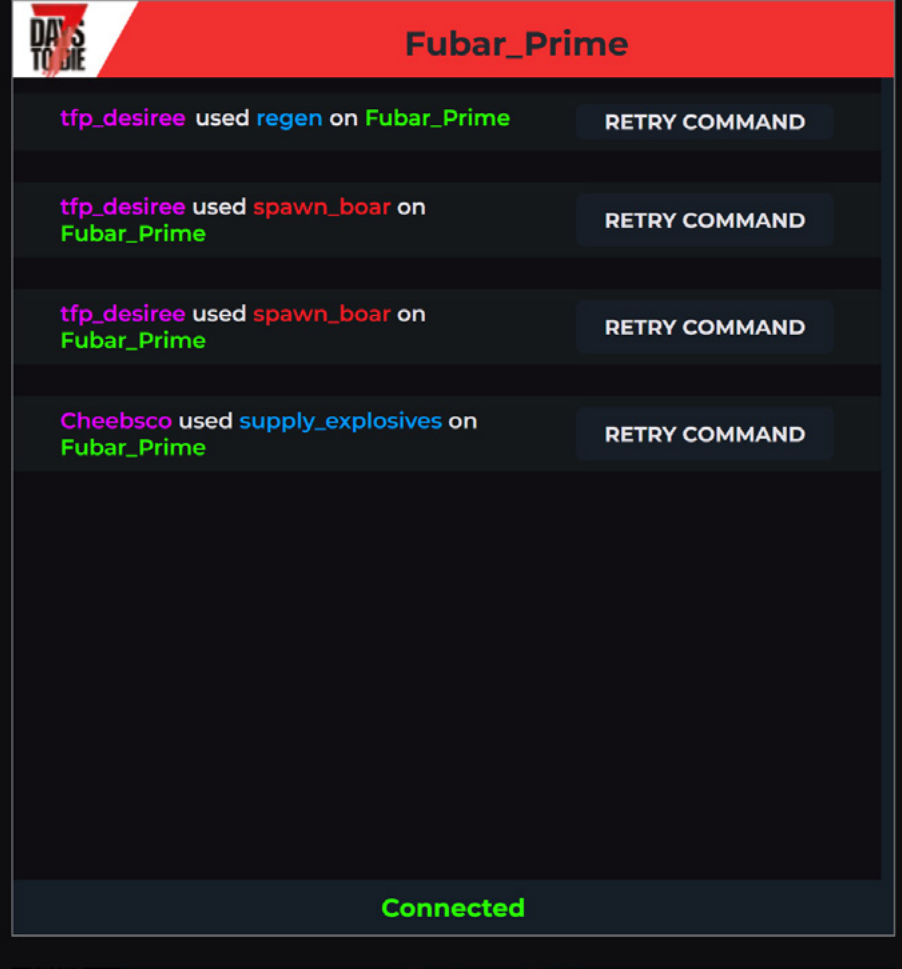

*A Preview of the Live Config Screen in Action*

### <span id="page-39-0"></span>Advanced **CUSTOMIZATIONS**

In addition to the in-game options, there are three new xml's that allow endless possibilities. We recommend that you backup and save the original .xml files, in the event your exploration yields unwanted results.

Explore gameevents.xml, twitch\_events.xml & twitch.xml at your own risk! The core of the commands are found in gameevents.xml. Customize twitch\_events.xml to unlock additional functionality with Bit, Sub, Gift Sub, Channel Point and Raid triggers.

For example, if you wanted to change the Pimp Points Cap your viewers can generate with chatting, look at the twitch.xml.

*<twitch party\_kill\_reward\_max="250" chat\_activity\_time="300" nonsub\_pp\_cap="1000" sub\_pp\_cap="2000" denied\_crate\_event="action\_cratedenied" stealing\_crate\_event="action\_ cratesteal" party\_respawn\_event="buff\_respawn" on\_death\_event=" action\_ondeath">*

> An example of code you'd change to modify the "Pimp Points" cap that viewers can generate with chatting.

#### <span id="page-41-0"></span>Master command list (CORE) Integration commands

This is a static list of available commands. Please keep in mind, these are not all available at the same time.

With the progression system, cooldowns are always a factor. Also, some unlock at different game stages, some block others, and some are part of groupings that may randomize daily for availability. Use the FAQ section to identify specific problems.

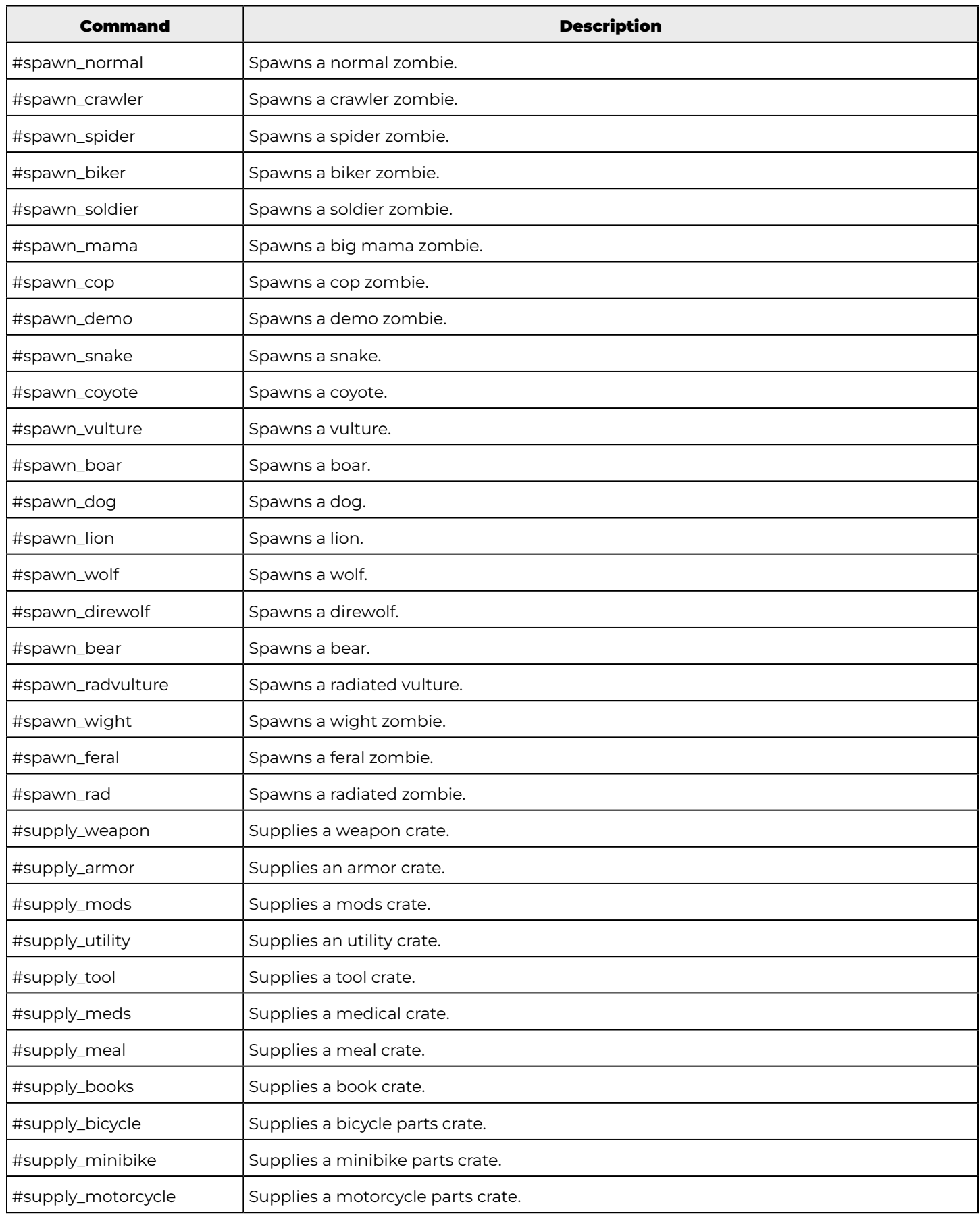

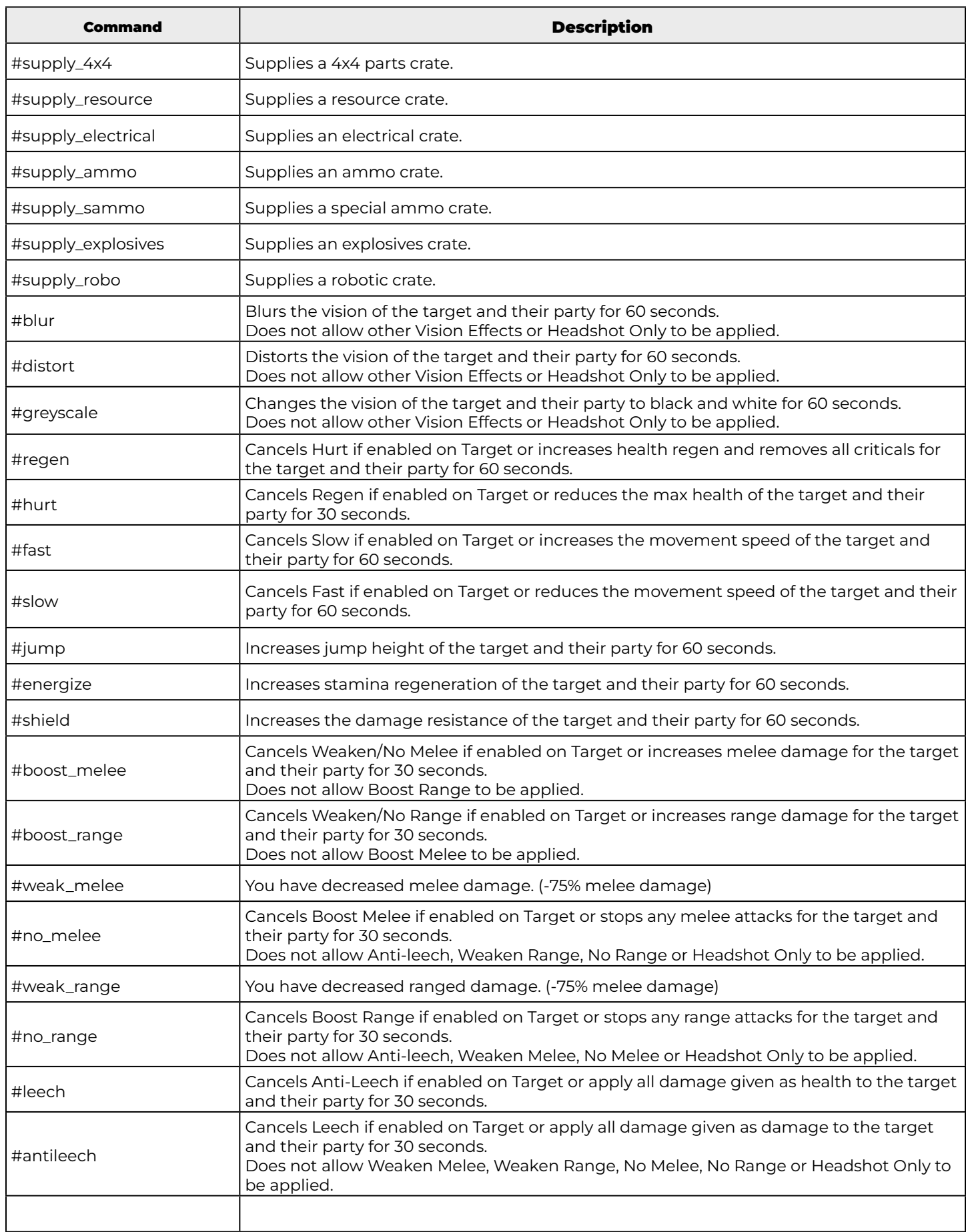

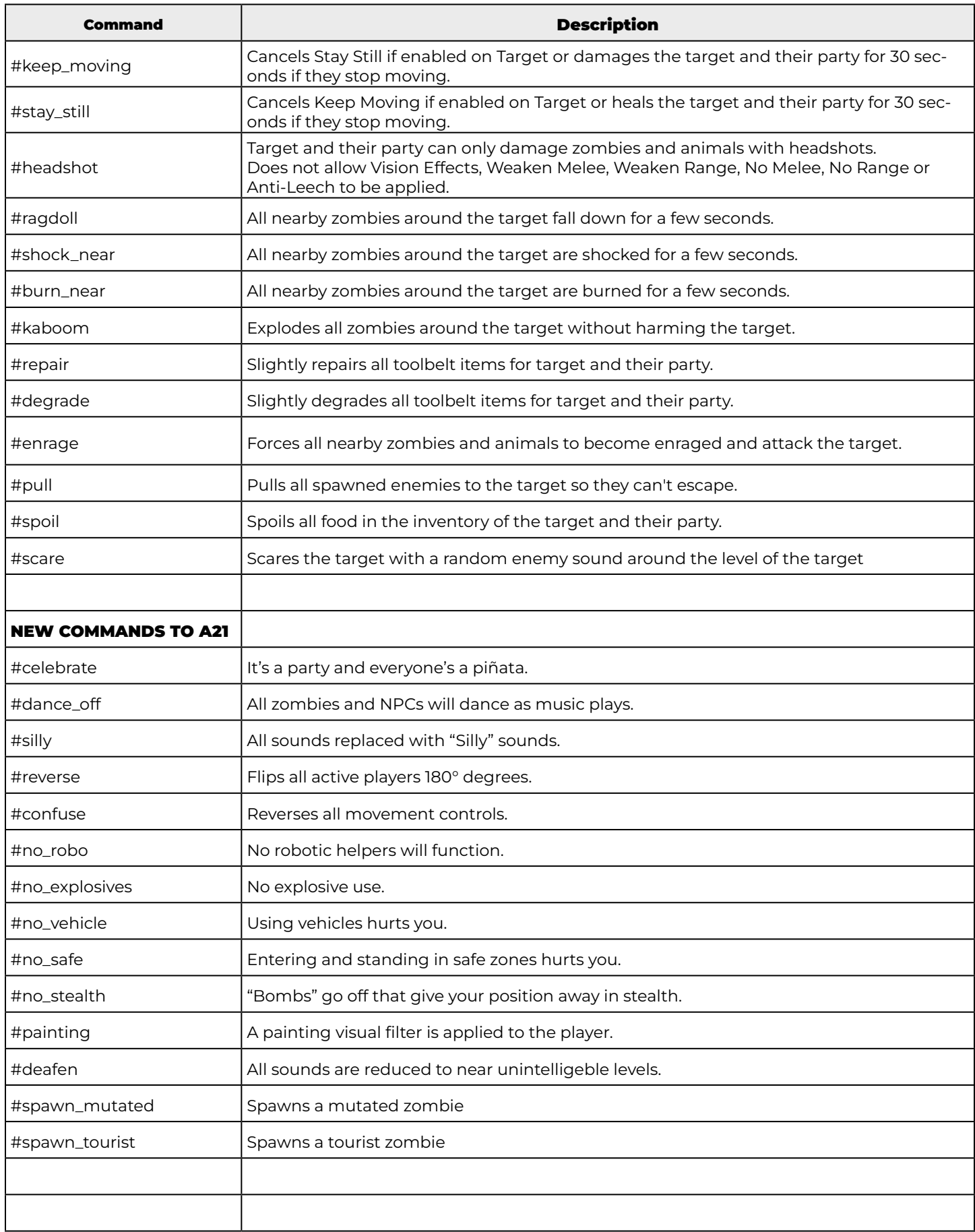

<span id="page-45-0"></span>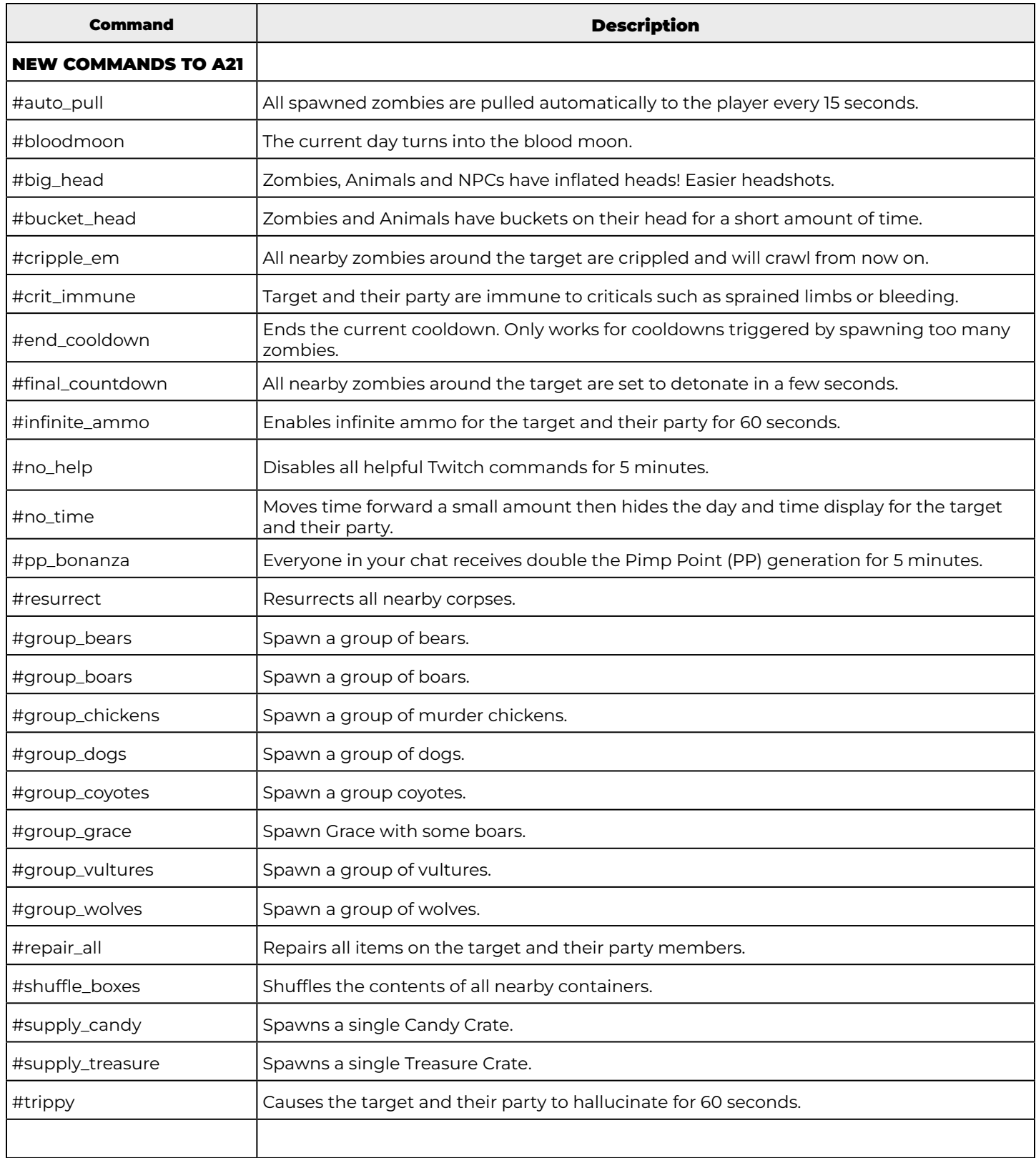

#### <span id="page-47-0"></span>Master command list (CORE) ADMINISTRATOR commands

This is a static list of available chat commands for Administrators, created to make certain functions and gameplay elements easier for both viewers and players alike.

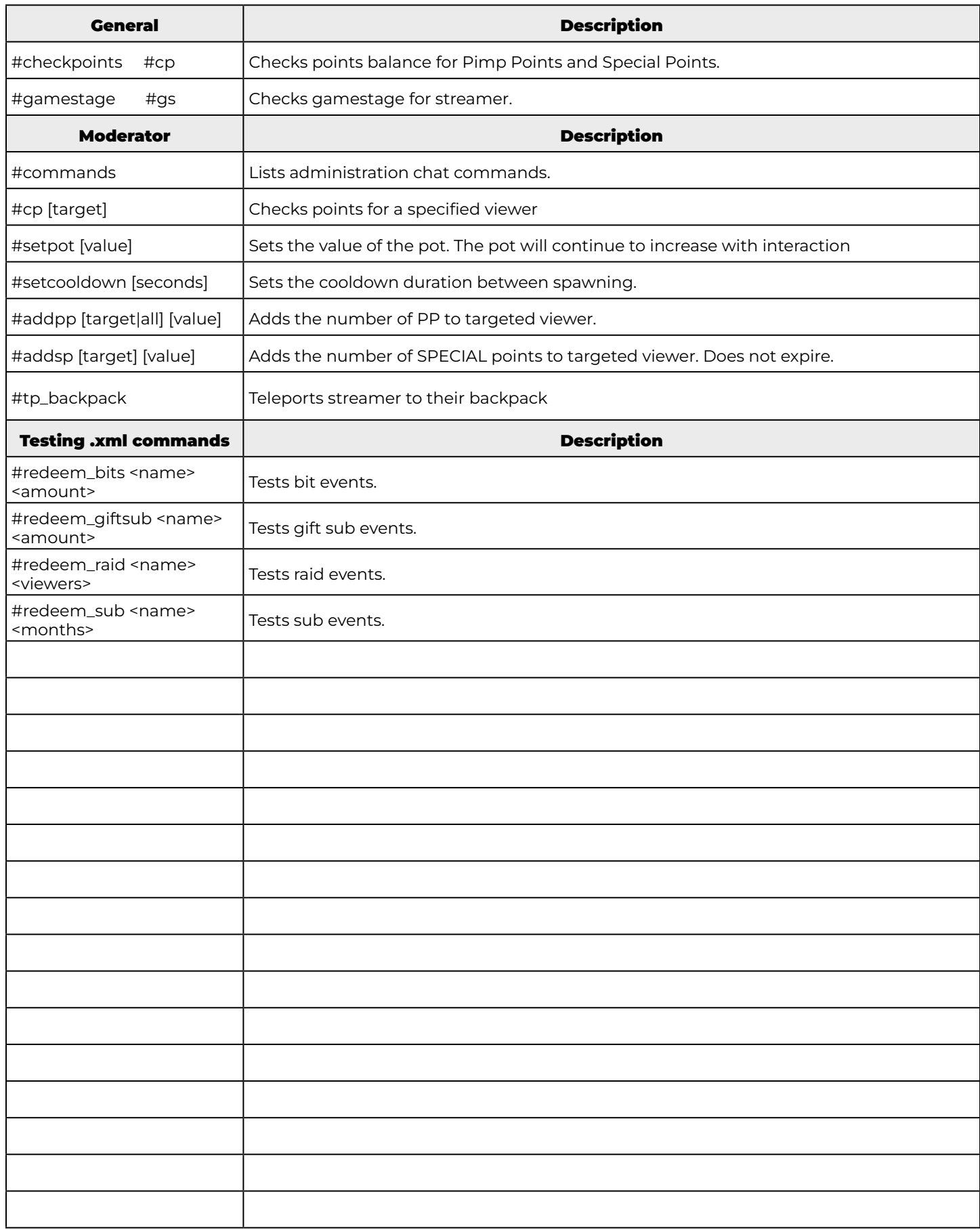

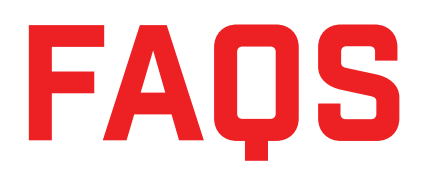

#### Can other players in my party opt out of the integration?

Yes! By going to the player list and clicking the lighting bolt icon, you can enable or disable the twitch integration being able to target you for actions or votes, or even simply disable only vision effects if they bother you.

Absolutely. Parallel integration is supported - both streams are independent, but the cooldown bar will distribute points between the party members using the integration. Can more than one streamer use the 7DTD stream integration in the same party?

Will the integration work with other streaming platforms?

This is not currently supported at this time, but may be a focus in the future if there is enough demand. Stay tuned!

My game keeps saying "Open Live Config". What's wrong?

You need to log into Twitch.Tv and go to your Creator Dashboard. Under quick actions, click the 7 Days to Die Integration, and then click the play button on the popup window.

Why do points not show on the extension? Why can't votes be done through the extension?

This is the first iteration of our Twitch Extension! All these questions and more are things we hope to add in future updates for the extension.

Can I still generate points without text chatting?

No; viewers will still need to generate points by participating in Twitch.Tv chat.

My integration is not active when I've started the game. Did I do something wrong?

The integration does not start until a user has gone through the tutorial quest.